**Санкт-Петербургский государственный университет телекоммуникаций им. проф. М.А.Бонч-Бруевича** CH6TVT))

#### **Кафедра автоматизации предприятий связи (АПС)**

**Тема № 1. Первоначальные сведения о системном программировании**

#### **Список литературы по курсу Операционные системы**

#### **Основная литература:**

- 1. Болтов, Юрий Федорович. Операционные системы : учеб. пособие (спец. 230102, 230105) : в 2 ч. / Ю. Ф. Болтов, В. Ю. Баженова ; рец. М. О. Колбанев ; Федер. агентство связи, Гос. образовательное учреждение высш. проф. образования "С.- Петерб. гос. ун-т телекоммуникаций им. проф. М. А. Бонч-Бруевича". - СПб. : СПбГУТ, 2008. Ч. 1. - 107 с. : ил., табл. - Библиогр.: с. 104-105. - (в обл.) : 111.38 р. |2. Защита информации в ОС UNIX : учебное пособие / А. В. Красов [и др.] ; рец. С. Е. Душин ; Ȃедеральное агентство связи, Ȃедеральное государственное образовательное бюджетное
	- учреждение высшего профессионального образования "Санкт-Петербургский государственный университет телекоммуникаций им. проф. М. А. Бонч-Бруевича". - СПб. : СПбГУТ. Ч. 1. - 2012. - 71 с. - 226.31 р.
- |3. Защита информации в OC UNIX : учебное пособие / А. В. Красов [и др.] ; рец. С. Е. Душин ; Ȃедеральное агентство связи, Ȃедеральное государственное образовательное бюджетное учреждение высшего профессионального образования "Санкт-Петербургский государственный университет телекоммуникаций им. проф. М. А. Бонч-Бруевича". - СПб. : СПбГУТ. Ч. 2. - 2012. - 70 с. - 226.31 р. 4. Мартемьянов, Ю. Ф.
- 5. Ǽперационные системы. Концепции построения и обеспечения безопасности. ȁчебное пособие для вузов : [Электронный ресурс] / Ю. Ф. Мартемьянов, Ал. В. Яковлев, Ан. В. Яковлев. - М. : Горячая линия-Телеком, 2010. - 332 с. : ил. - URL: http://ibooks.ru/reading.php?productid=334008. - ISBN 978-5-9912-0128-5 : Б. ц.
- 1. Олифер, Виктор Григорьевич. Сетевые операционные системы / В. Г. Олифер, Н. А. Олифер. СПб. : Питер, 2002. - 544 с. : ил. - ISBN 5-272-00120-6 : 102.00 р., 85.00 р., 76.50 р. - Текст :непосредственный. 2. Болтов, Юрий Федорович. Операционные системы : учеб. пособие (спец. 230102, 230105) : в 2 ч. / Ю. Ф. Болтов, В. Ю. Баженова ; рец. М. О. Колбанев ; Федер. агентство связи, Гос. образовательное учреждение высш. проф. образования "С.- Петерб. гос. ун-т телекоммуникаций им. проф. М. А. Бонч-Бруевича". - СПб. : СПбГУТ, 2008. Ч. 2. - 83 с. : ил., табл. - Библиогр.: с. 82-83. - (в обл.) : 86.63 р. 3. 3Красов, Андрей Владимирович.
- 4. Защита информации в OC UNIX : метод. указ. к лаб. работам / А. В. Красов, А. Ю. Цветков, И. А. Федянин ; рец. С. Е. Душин ; Федер. агентство связи, Федер. гос. образовательное бюдж. учреждение высш. проф. образования "С.-Петерб. гос. ун-т телекоммуникаций им. проф. М. А. Бонч-Бруевича". -СПб. : СПбГУТ, 2012. - 28 с. : ил. - Библиогр.: с. 28. - (в обл.) : 62.58 р. - Текст : непосредственный.
- 5. Ȁаненбаум, Э.ǿовременные операционные системы. 3-е изд. : [Электронный ресурс] / Э. Ȁаненбаум. Санкт-Петербург : Питер, 2013. - 2120 с. : ил. - URL: http://ibooks.ru/reading.php?productid=344100. -ISBN 978-5-496-00301-8 : Б. ц.
- 6. Зубков, С. В. Assembler. Для DOS, Windows и Unix : [Электронный ресурс] / С. В. Зубков. Москва : ДМК Пресс, 2004. - 640 с. : ил. - URL: http://ibooks.ru/reading.php?productid=26627. - ISBN 5-94074-259-9 : Б. ц.
- 7. Операционные системы : учебное пособие. Москва : ТУСУР. URL: http://e.lanbook.com/books/element.php?pl1\_cid=25&pl1\_id=4971. Ч. 2 / Ю. Б. Гриценко. - Москва: ТУСУР, 2009. - 230 с. - Б. ц. Книга из коллекции ТУСУР - Инженерно-технические науки 8. Операционные системы : учебное пособие. - Москва : ТУСУР. - URL:
	- http://e.lanbook.com/books/element.php?pl1\_cid=25&pl1\_id=4972. Ч. 1 / Ю. Б. Гриценко. Москва: ТУСУР, 2009. - 187 с. - Б. ц. Книга из коллекции ТУСУР - Инженерно-технические науки

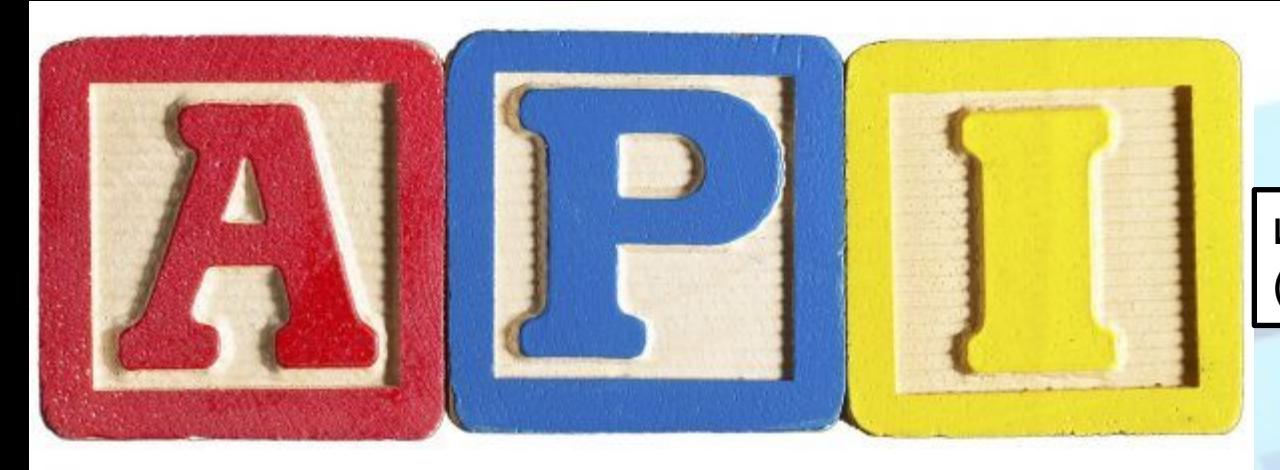

интерфейс прикладного программирования (Application Programming Interface).

Windows API (англ.application programming nterfaces) — общее наименование целого набора базовых функций интерфейсов программирования приложений операционных систем семейств Microsoft Windows корпорации «Майкрософт». Самый прямой способ взаимодействия приложений с Windows.

API – это набор классов, функций, процедур, констант, при помощи которых, одна программа или приложение, описывает способы взаимодействия с другой программой. При помощи API различные программы получают возможность обмениваться своими ресурсами, возможностями, функциями, информацией.

#### **API-интерфейсы экономят время программистов**

Именно благодаря API разработчикам программных приложений, не приходится заново создавать то, что уже существует. Создавая новый программный продукт, они могут дополнять его, используя уже существующие разработки.

**Что входит в API и как он работает?**

Элементами такого программного интерфейса, являются:

•классы защищенных или открытых данных, элементов кодов

•отдельно прописанные процедуры, представляющие собой автономно работоспособный блок программы;

•функций, подразумевающих работу с переменными

•структуры

•констант (наиболее часто используемая форма данных, настроек или образов);\*

•конечная цель продукта обеспечить максимальный комфорт (просто, понятно и эффективно) для пользователя;

•прямая и обратная совместимость между всеми элементами API;

•грамотное проектирование (с учетом всех возможностей предоставляемых интерфейсом) обеспечивающее качественную работу конечной программы с различными устройствами.

API не нужно знать, как работает отдельный модуль. Ведь задачей интерфейса является определение функционала программных элементов для выполнения конкретных задач или обработки данных. Причем взаимодействие используемых разноуровневых компонентов посредством API строится по принципу иерархии. Запросы обрабатываются только между сопряженными элементами.

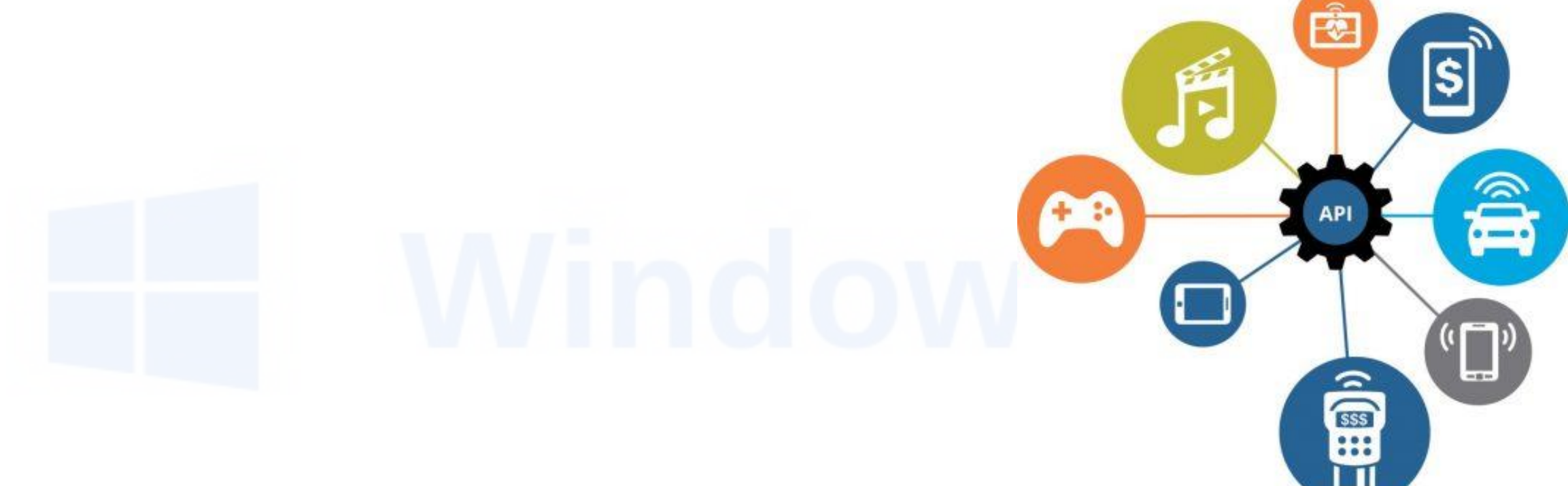

- •Сигнатура это краткое кодированное описание (указываемое в названии) тех задач, которые способна решить данная функция.
- •Семантика информирует о том, что вы получите, задействовав функцию, и какие данные ей для этого нужно предоставить.

#### **Сферы использования API**

Единой API пока не существует, но такие интерфейсы разработаны для отдельных операционных систем:

•Windows API •Linux Kernel API •OS/2 API •Amiga ROM Kernel •POSIX •Cocoa •…….

Примером **API** является **Windows API**, **OpenGL API**, **Direct3D API, DirectX, OpenGL, GDI+, SDL, GTK, Qt** и так далее.

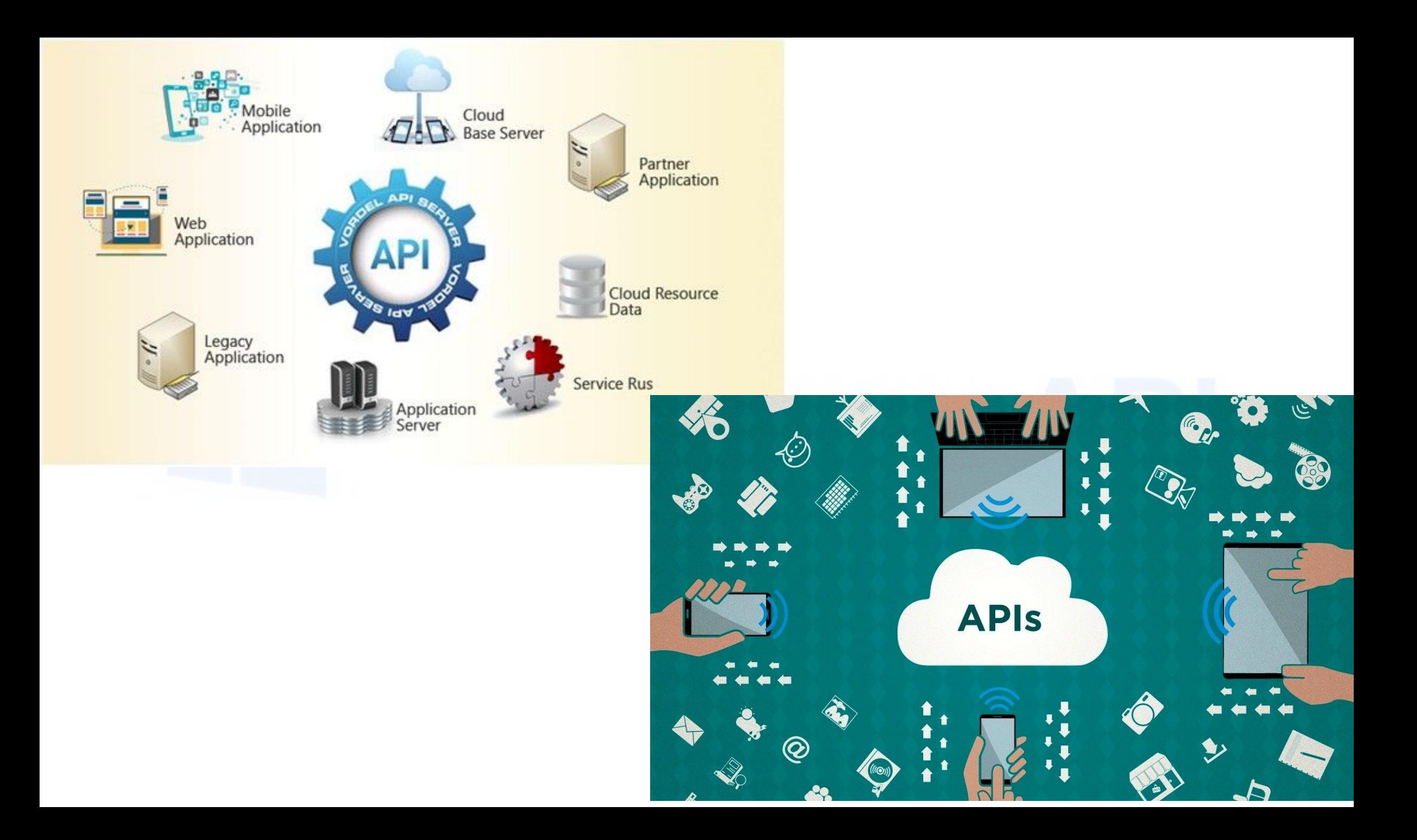

### Введение в Windows API

#### *Архитектура ОС Windows*

 $\bullet$ *Реализация Win32:*

- ⚫ kernel32.dll
- ⚫ gdi32.dll
- user32.dll

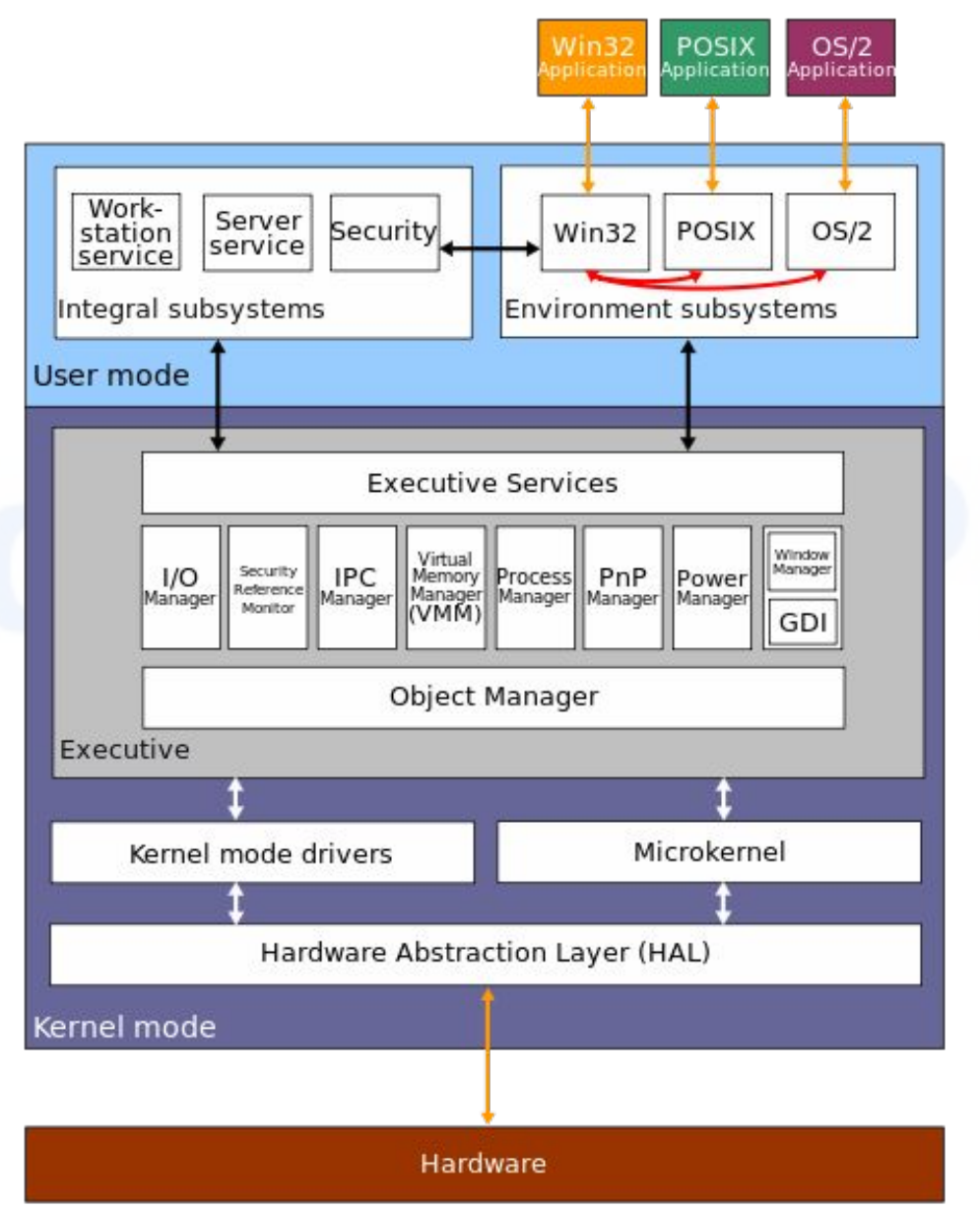

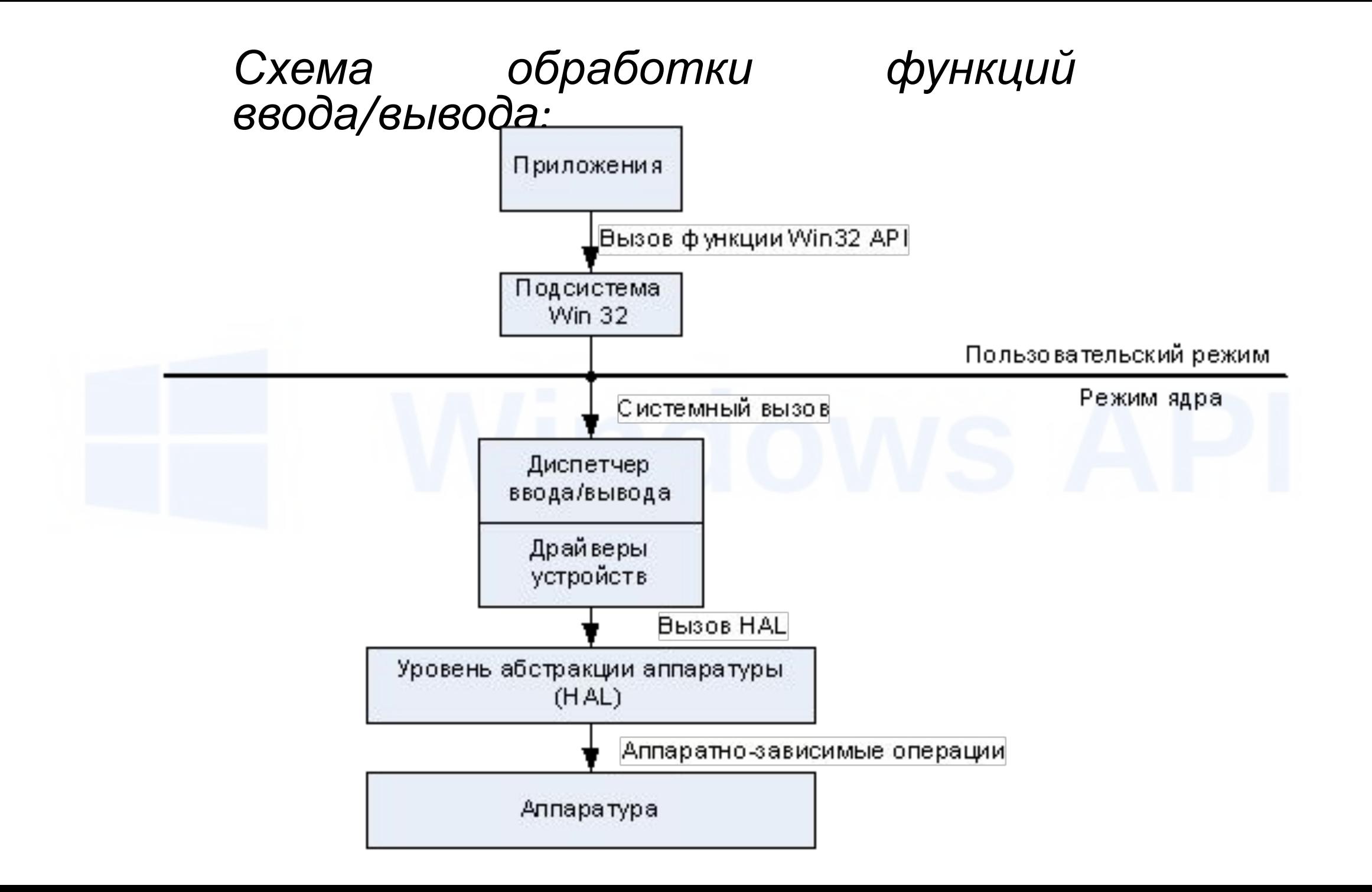

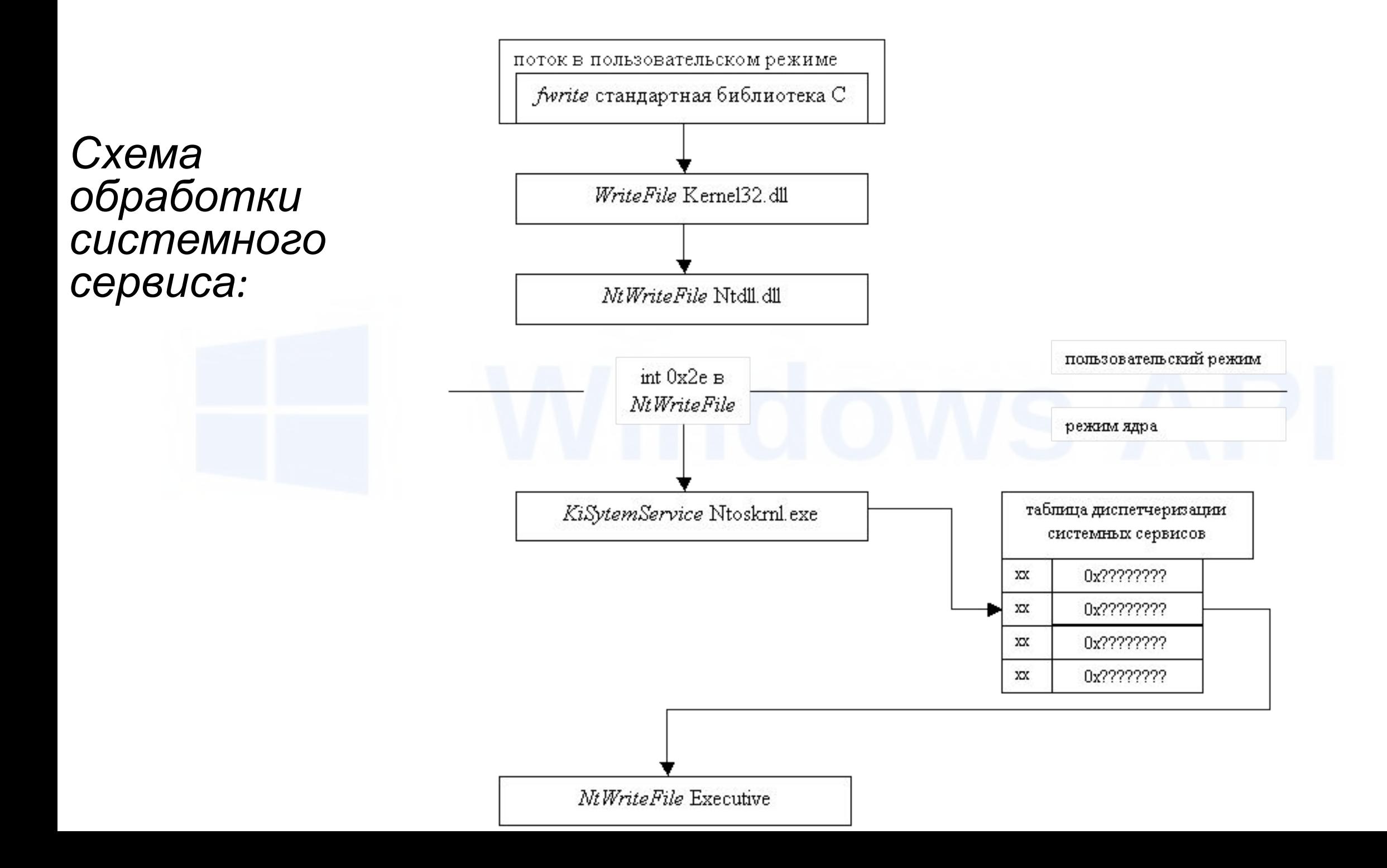

Раздел MSDN \Platform SDK\ Win32\ Overview of the Win32 API

Win32 API подразделяются на следующие группы.

**•Base Services** - базовые сервисы отвечают за обеспечение доступа к ресурсам компьютера и интерфейс для работы с памятью, файлами, устройствами, процессами и потоками.

**•Common Control Library** - библиотека общих элементов управления для разработки оконных интерфейсов.

**•Graphics Device Interface** - вывод графики на дисплей и другие устройства.

**•Network Services** - сетевые сервисы.

**•User Interface** - интерфейс пользователя.

**•Windows Shell** - функции для работы с оболочкой.

**•Windows System Information** - информация о конфигурации системы Windows.

- Принципы, лежащие в основе Windows API:
	- Системные ресурсы представляются в виде объектов:
		- Объект Windows структура данных, представляющая системный ресурс
	- Основные классы объектов Windows:
		- Объекты ядра (файлы, процессы, потоки, сокеты...)
		- Объекты интерфейса пользователя (окна, курсоры, меню,...)
		- Объекты графического интерфейса (перья, кисти,...)
	- Манипуляции с объектами Windows только через Windows API
	- Для идентификации объектов используются дескрипторы специальные структуры, указывающие на объекты ОС и хранящие информацию о них
		- Дескриптор тип HANDLE
		- Создание объектов: Create<имя> (например, CreateFile)
		- Закрытие дескриптора: CloseHandle (<дескриптор>)
- *• Принципы, лежащие в основе Windows API:*
	- Имеется собственный набор типов данных:
		- Типы пишутся заглавными буквами (для Си)
		- Примеры типов: HANDLE, BOOL, DWORD, LPTSTR
	- Типы Windows API «переобозначенные» базовые типы с учетом параметров компиляции:
		- typedef unsigned long DWORD
	- В именах типов Windows API «\*» не используется:
		- LPTSTR это  $TCHAR$   $*$
		- LPCTSTR- $\texttt{3To}$  const TCHAR \*
		- LPDWORD это DWORD  $*$
	- Типы данных, представляющие собой указатели могут записываться в двух вариантах:
		- LPDWORD = PDWORD
		- LPVOID = PVOID
- *• Принципы, лежащие в основе Windows API:*
	- Для возможности использовать Windows API нужно подключать библиотеки (модули)
		- Библиотека <windows.h> для C/C++
		- Модуль Windows для Delphi
	- В библиотеках (модулях) содержатся внешние определения функций («мостик» для обращения к соответствующим DLLбиблиотекам)
- *• Основные типы данных в Windows API:*
	- Типы данных объявлены в:
		- $\leq$ WinDef.h>, $\leq$ WinNT.h>, $\leq$ BaseTsd.h> и некоторых других
	- Константы:
		- #define **CONST** const
	- Пустой (любой) тип:
		- #define **VOID** void
	- Целочисленные типы:
		- typedef unsigned char **BYTE**;
		- typedef unsigned short **WORD**;
		- typedef unsigned long **DWORD**;
		- typedef short **SHORT**; typedef unsigned short **USHORT**;
		- typedef int **INT**; typedef unsigned int **UINT**;
		- typedef long **LONG**; typedef unsigned long **ULONG**;
	- Вещественные типы:
		- typedef float **FLOAT**;
- *• Основные типы данных в Windows API:*
	- Логические типы:
		- typedef int **BOOL**;
		- typedef BYTE **BOOLEAN**;
	- Символьные типы:
		- typedef char **CHAR**; typedef unsigned char **UCHAR**;
		- typedef wchar\_t **WCHAR**;
		- #ifdef UNICODE typedef WCHAR **TCHAR**; #else typedef char **TCHAR**;

– Указатели:

- typedef BOOL \***PBOOL**,\***LPBOOL**;
- typedef BYTE \***PBYTE**,\***LPBYTE**;
- typedef int \***PINT**,\***LPINT**;
- typedef WORD \***PWORD**,\***LPWORD**;
- typedef DWORD \***PDWORD**,\***LPDWORD**;
- typedef long \***PLONG**,\***LPLONG**;
- typedef FLOAT \***PFLOAT**;
- typedef UINT \***PUINT**,\***LPUINT**; и др.
- *• Основные типы данных в Windows API:*
	- Указатели:
		- typedef void \***PVOID**,\***LPVOID**;
		- typedef CONST void \***PCVOID**,\***LPCVOID**;
		- typedef CHAR \***PCHAR**;
		- typedef CHAR \***PSTR**,\***LPSTR**;
		- typedef WCHAR \***PWSTR**,\***LPWSTR**;
		- typedef CONST CHAR \***PCSTR**,\***LPCSTR**;
		- typedef CONST WCHAR \***PCWSTR**,\***LPCWSTR**;
		- #ifdef UNICODE typedef LPWSTR **PTSTR**,**LPTSTR**;
		- #else typedef LPSTR **PTSTR**,**LPTSTR**;
		- #ifdef UNICODE typedef LPCWSTR **PCTSTR**,**LPCTSTR**; #else typedef LPCSTR **PCTSTR**,**LPCTSTR**;
	- Дескриптор объектов:
		- typedef PVOID **HANDLE**;
	- Win32/Win64 (пара примеров):
		- typedef unsigned int **DWORD32**;
		- typedef unsigned \_\_int64 **DWORD64**;
- *• Символы ASCII и Unicode (UTF-16):*
	- 8-битовые символы (ASCII):  $char = CHAR$
	- 16-битовые символы (UTF-16):  $wchar$   $t = WCHAR$
- Для написания обобщенных приложений нужно:
	- 1. Определить все символы и строки с использованием обобщенных типов: TCHAR, LPTSTR, LPCTSTR
	- 2. Включить в самом начале во все модули (для UTF-16):
		- $\bullet$  #define UNICODE для управления компиляцией библиотек Windows
		- #define UNICODE для управления компиляцией стандартных библиотек C
		- **• Примечание**: Лучше управлять выбором через тип проекта
	- 3. Размеры буферов в операциях ввода/вывода и других определять с использованием операции  $sizeof(TCHAR)$
- Для написания обобщенных приложений нужно:
	- 4. Включить библиотеку  $ltchar$ . h>перед <Windows.h>
	- 5. Для ввода/вывода и преобразования строк использовать функции библиотеки  $\lt$ tchar.h>:
		- tprintf BMecroprintf
		- tscanf BMecro scanf
		- totupper BMecro toupper
		- totlower BMecro tolower
			- ttoi **BMecto** atoi
		- И Т.Д.
		- Примечание: в библиотеке <tchar.h> определен тип TCHAR это **аналог TCHAR Windows API**
	- 6. Использовать макрос  $T$  ( $\langle$ строка>) для строковых констант:
		- Пример: T ("Hello world")
		- Примечание: 16-битовую строковую константу можно описать явно: L" Hello world"
- Для написания обобщенных приложений нужно:
	- 7. Использовать обобщенную главную функцию:
		- $\bullet$  tmain вместо main и wmain -для консольных
		- tWinMain вместо WinMain и wWinMain -для Win32
- Windows API предоставляет свои функции для работы с обобщенными строками и символами:
	- CharUpper, CharLower, IsCharAlphaNumericидр.
	- Учитываются региональные особенности
- Функции Windows API автоматически являются обобщенными:
	- Например, для функции CreateFile:
		- CreateFileA-вариант с использованием ASCII-строк
		- $CreateFileW$  вариант с использованием UNICODE-строк
- Функции стандартных библиотек как правило обобщенными не ЯВЛЯЮТСЯ!

### Работа с файлами в Windows API

Работа с логическими дисками и томами

Получение списка томов

• Для выяснения того, какие логические диски существуют в системе, используется функция **DWORD GetLogicalDrives( void )** Каждый установленный бит возвращаемого значения соответствует существующему в системе логическому устройству. Например, если в системе существуют диски A:, C: и D:, то возвращаемое

функцией значение равно 13(10).

• Функция **DWORD GetLogicalDrivesStrings( DWORD cchBuffer, LPTSTR lpszBuffer)** заполняет lpszBuffer информацией о корневом каталоге каждого логического диска в системе. В приведенном выше примере буфер будет заполнен символами

A:\<null>C:\<null>D:\<null><null>

параметр cchBuffer определяет длину буфера. Функция возвращает реальную длину буфера, необходимую для размещения всей информации.

• Для определения типа диска предназначена функция **UINT GetDriveType( LPTSTR lpszRootPathName )**

В качестве параметра ей передается символическое имя корневого каталога (напр. **A:\**), а возвращаемое значение может быть одно из следующих:

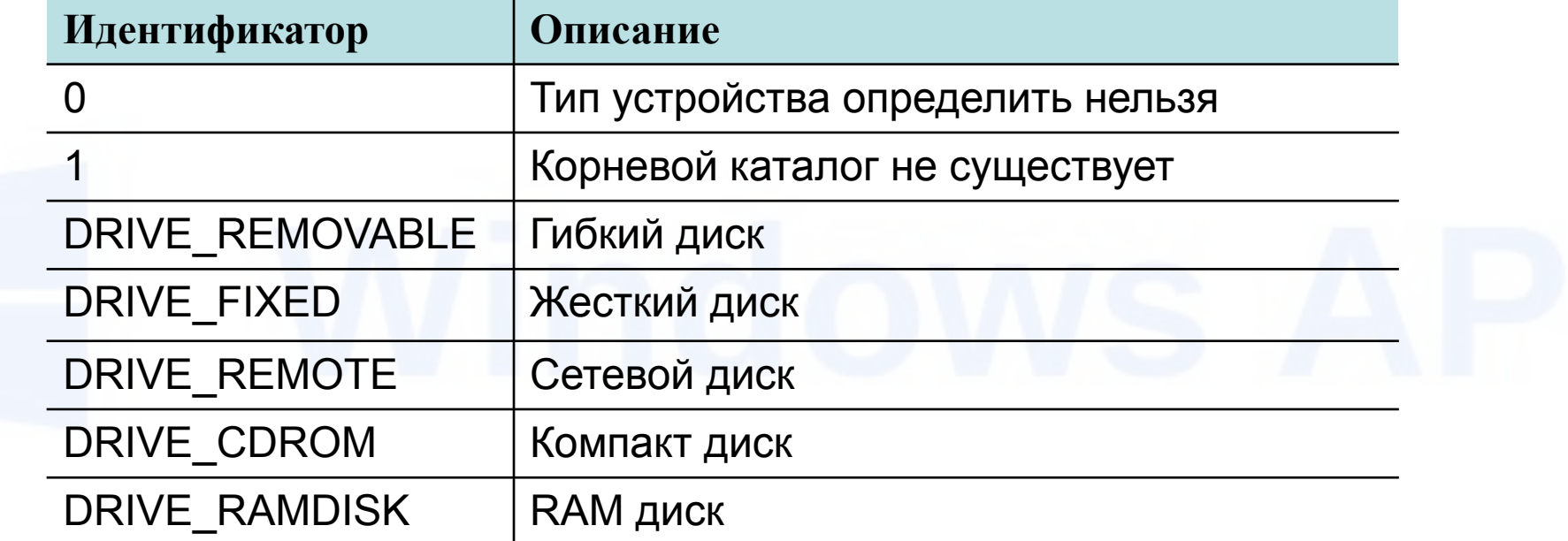

- Для получения подробной информации о носителе используется функция **GetVolumeInformation**. Она заполняет параметры информацией об имени тома, названии файловой структуры, максимальной длине имени файла, дополнительных атрибутах тома, специфических для файловой структуры.
- Функция **GetDiskFreeSpace** сообщает информацию о размерах сектора и кластера и о наличии свободных кластеров.

#### Работа с каталогами и файлами

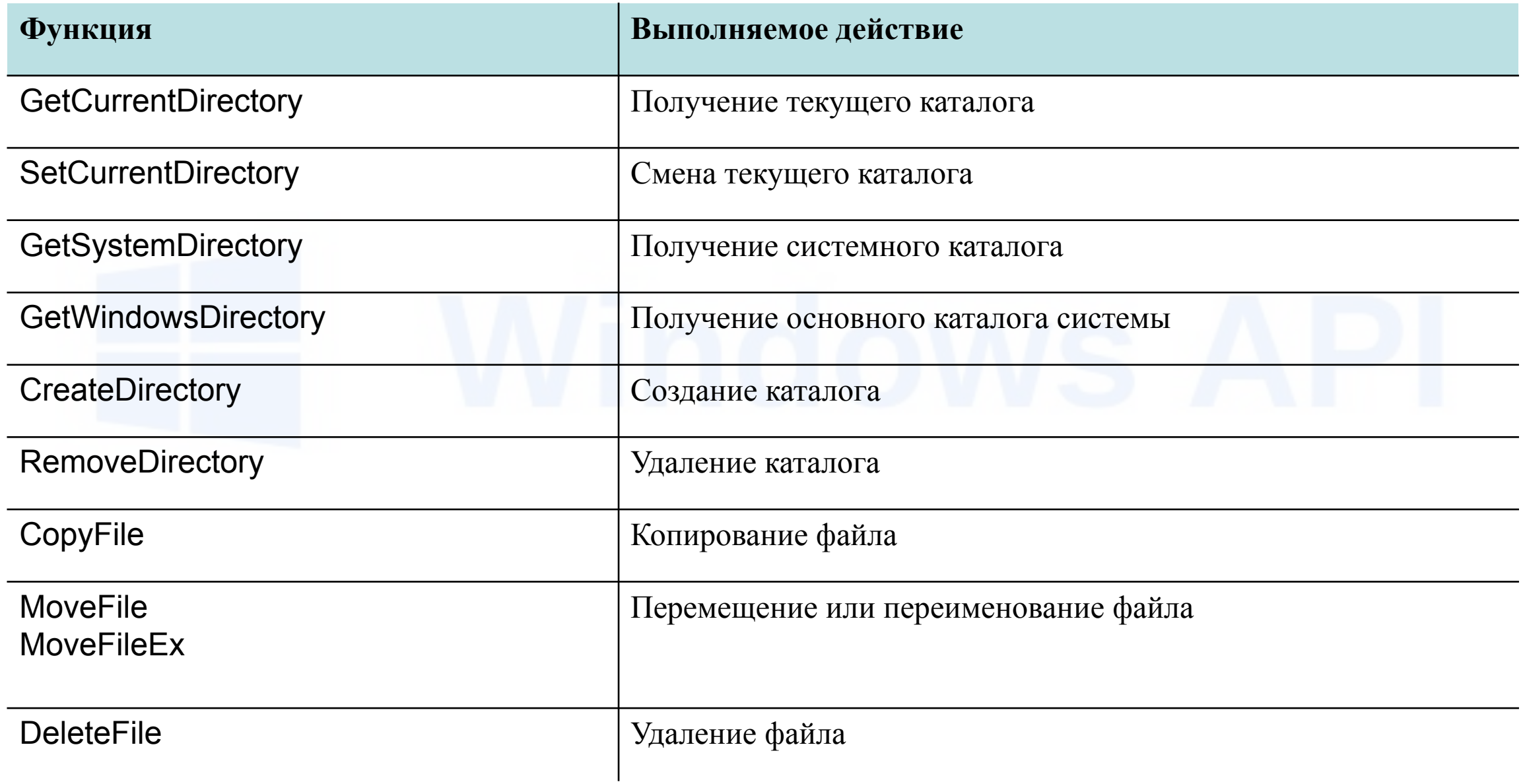

# Создание и открытие файла

HANDLE CreateFile ( LPCTSTR *lpFileName*, *// pointer to name of the file* DWORD *dwDesiredAccess*, // access (read-write) mode DWORD *dwShareMode*, // share mode LPSECURITY\_ATTRIBUTES *lpSecurityAttributes*, // pointer to security descriptor DWORD *dwCreationDistribution*, // how to create DWORD *dwFlagsAndAttributes*, // file attributes HANDLE *hTemplateFile* // handle to file with attributes to copy );

- В случае удачи функция *CreateFile ()* возвращает дескриптор открытого файла.
- В случае ошибки функция возвращает не NULL, а значение INVALID HANDLE VALUE.

### Параметры dwDesiredAccess и dwShareMode

- Параметр **dwDesiredAccess** задает тип доступа к файлу. Можно определить флаги GENERIC READ и GENERIC WRITE а так же их комбинацию для разрешения чтения или записи в файл.
- Параметр **dwShareMode** определяет режим совместного использования файла различными процессами. Если этот параметр равен нулю, то никакой другой поток не сможет открыть этот же файл. Флаги FILE\_SHARE\_READ и FILE\_SHARE\_WRITE а так же их комбинация разрешают другим потокам осуществлять доступ к файлу для чтения или записи.

## Параметр dwCreationDistribution

- Параметр **dwCreationDistribution** определяет действия функции в зависимости от того, существует ли уже файл с указанным именем:
	- CREATE\_NEW создает файл, если файл существует, то ошибка;
	- CREATE\_ALWAYS создает файл , если файл существует, то старый файл удаляется и новый создается;
	- OPEN EXISTING открывает существующий файл;
	- OPEN\_ALWAYS создает файл, если файл не существует, то создается новый файл;
	- TRUNCATE\_EXISTING открывает файл и урезает его до нулевой длины.

# Параметр dwFlagsAndAttributes

- Параметр **dwFlagsAndAttributes** определяет атрибуты создания файла:
	- FILE\_ATTRIBUTE\_ARCHIVE, FILE\_ATTRIBUTE\_HIDDEN,
	- FILE\_ATTRIBUTE\_NORMAL, FILE\_ATTRIBUTE\_READONLY,
	- FILE ATTRIBUTE SYSTEM, FILE ATTRIBUTE TEMPORARY
- Атрибуты файла могут комбинироваться за исключением FILE\_ATTRIBUTE\_NORMAL, который всегда используется один.
- Вместе с атрибутами могут комбинироваться и флаги, задающие режим работы с файлом:
	- FILE\_FLAG\_NO\_BUFFERING не осуществлять кэширование и опережающее чтение;
	- FILE\_FLAG\_RANDOM\_ACCESS кэшировать как файл произвольного доступа;
	- FILE FLAG SEQUENTIAL SCAN кэшировать как файл последовательного доступа;
	- FILE\_FLAG\_WRITE\_TROUGH не буферизовать операцию записи, производить запись на диск немедленно;
	- FILE FLAG DELETE ON CLOSE уничтожить файл при закрытии, полезно комбинировать с атрибутом FILE\_ATTRIBUTE\_TEMPORARY;
	- FILE\_FLAG\_OVERLAPPED работа с файлом будет осуществляться асинхронно.

## Получение размера файла

DWORD GetFileSize(

HANDLE hFile, // дескриптор файла LPDWORD lpFileSizeHigh // указатель на старшую часть // 64-разрядного размера файла

**• Возвращаемое значение:** младшие 32 бита размера файла.

# Получение типа файла

DWORD GetFileType ( HANDLE hFile, // дескриптор файла

);

);

- **• FILE\_TYPE\_CHAR** символьный файл, обычно устройства LPT или консоли;
- **• FILE\_TYPE\_DISK** файл на диске;
- **• FILE\_TYPE\_PIPE**  файл является именованным или анонимным каналом;
- **• FILE\_TYPE\_UNKNOWN** тип указанного файла неизвестен, или функция завершилась ошибкой.

### Сброс изменений файла из буфера на диск

- Так как ввод и вывод данных на диск в операционной системе Windows буферизуется, запись данных на диск может быть отложена до тех пор, пока система не освободится от выполнения текущей работы.
- С помощью функции *FlushFileBuffers ()* вы можете принудительно заставить операционную систему записать на диск все изменения для файла, дескриптор которого передается этой функции через единственный параметр:

#### BOOL FlushFileBuffers (HANDLE hFile);

• В случае успешного завершения функция возвращает значение TRUE, при ошибке – FALSE.

## Сброс изменений всех файлов тома

- Если Вы хотите сбросить на диск изменения не одного файла, а всех файлов тома, то необходимо с помощью функции *CreateFile ()* открыть том как **\\.\<x>:**
- Для выполнения сброса изменений тома программа должна иметь права доступа администратора.

*.*

Работа с атрибутами файла BOOL SetFileAttributes( LPCTSTR *lpFileName*, // имя файла DWORD *dwFileAttributes* // атрибуты

);

);

DWORD GetFileAttributes( LPCTSTR lpFileName // имя файла или каталога

## Ограничения функции SetFileAttributes

- FILE\_ATTRIBUTE\_COMPRESSED чтобы установить сжатое состояние файла, используйте функцию DeviceloControl () с операцией FSCTL SET\_COMPRESSION;
- FILE ATTRIBUTE\_DIRECTORY файл не может быть преобразован к каталог;
- FILE\_ATTRIBUTE\_ENCRYPTED чтобы создать зашифрованный файл, используйте функцию CreateFile () этим с атрибутом. Для конвертации существующего файла в зашифрованный, используйте функцию EncryptFile ().
- FILE\_ATTRIBUTE\_REPARSE\_POINT ЧТОбы СВЯЗАТЬ ТОЧКУ монтирования с файлом или каталогом, используйте функцию DeviceloControl () с операцией FSCTL SET REPARSE POINT;
- FILE\_ATTRIBUTE\_SPARSE\_FILE чтобы установить атрибут разреженности файла, используйте функцию DeviceloControl () с операцией FSCTL\_SET\_SPARSE.

### Вопрос

• С помощью какой функции следует закрыть файл, который был открыт/создан с помощью *CreateFile ()*

?

## Совместная работа с файлами

Совместный доступ к файлу

- Управление объектами типа «файл» отличается от управления другими объектам ядра.
- Вы не можете открыть ранее созданный объект типа «файл», Вы можете только создать новый объект типа «файл» и далее выполнять совместный доступ к файлу на диске.

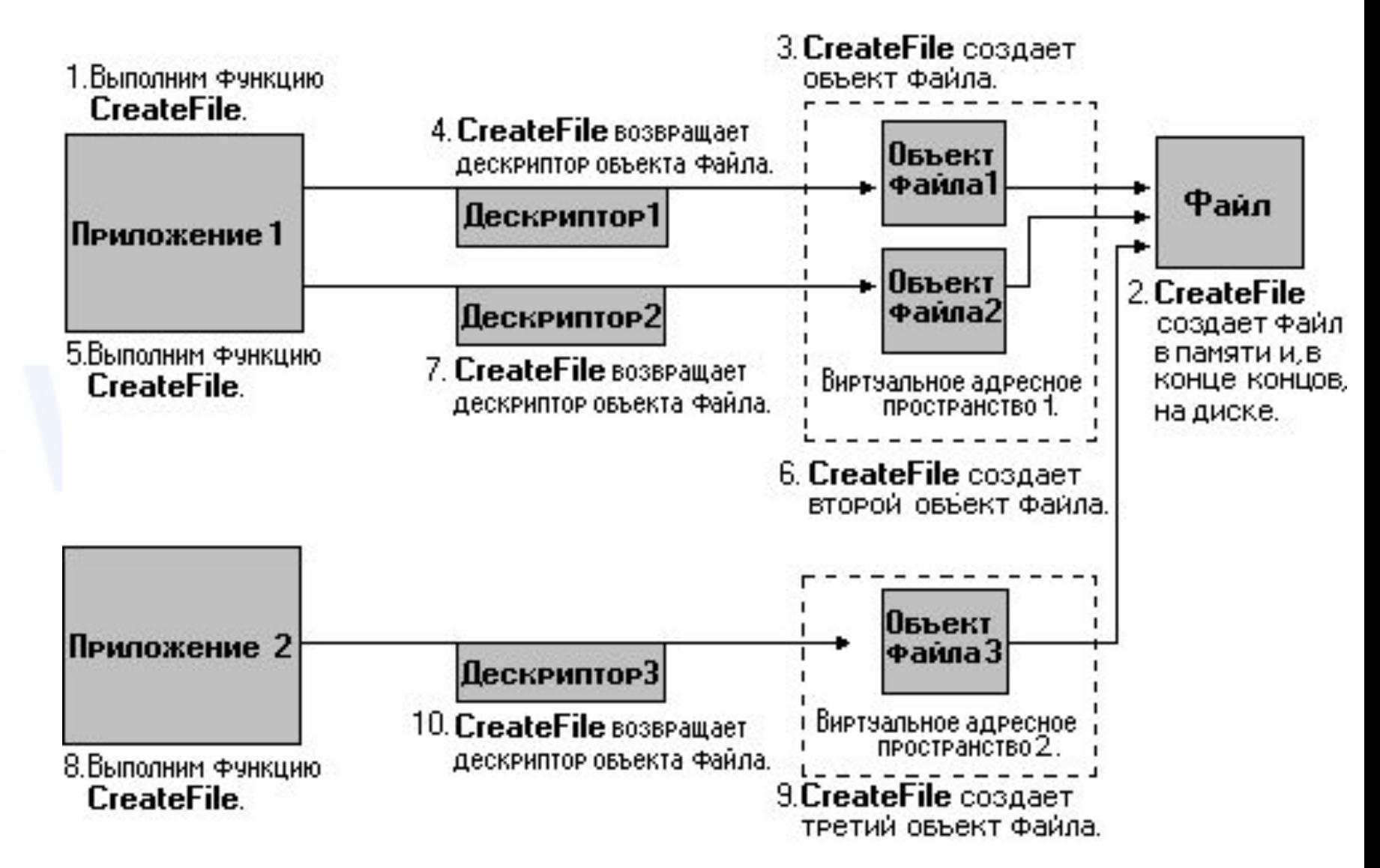

### Функция повторного открытия файла

HANDLE ReOpenFile( HANDLE hOriginalFile, // дескриптор уже открытого файла DWORD dwDesiredAccess, // права доступа DWORD dwShareMode, // режим совместного доступа DWORD dwFlags // флаги

);

**• Примечание:** Параметр *dwFlags* не может содержать какой-либо из атрибутов файла (**FILE\_ATTRIBUTE\_ \***). Эти атрибуты могут задаваться только тогда, когда файл создается.
## Совместное использование объекта типа «файл»

• Только используя механизм дублирования дескрипторов объектов, Вы можете получить более одного дескриптора для одного и того же объекта типа «файл».

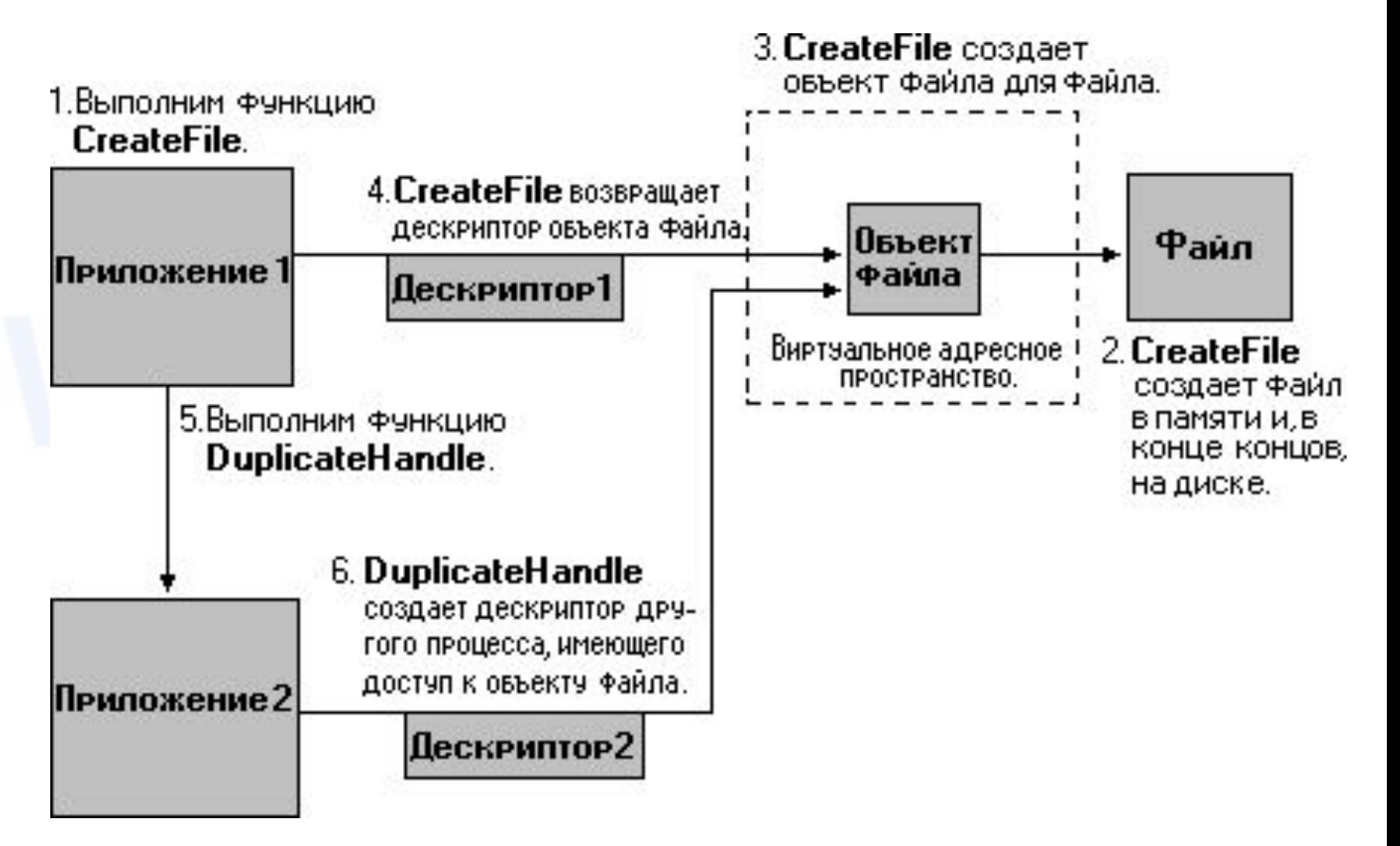

## Совместный доступ и блокировка файлов

- Если функции *CreateFile ()* указать режимы совместного использования файла FILE\_SHARE\_READ или FILE\_SHARE\_WRITE, то несколько процессов смогут одновременно открыть файлы и выполнять операции чтения и записи. Если же эти режимы не указаны, совместное использование файлов будет невозможно – первый процесс, который откроет файл, заблокирует возможность работы с этим файлом для других процессов.
- Для организации совместного доступа нескольких процессов к разным участкам файла участку файла требуется использовать пару функций *LockFile () / UnlockFile ()* или *LockFileEx () / UnlockFileEx ()*.
- Блокирование файлов является ограниченной разновидностью синхронизации параллельно выполняющихся процессов и потоков, обсуждение вопросов синхронизации будет рассмотрено в соответствующей лекции.

## Функции блокировки

- Блокировка участка файла для монопольного доступа выполняется функцией *LockFile ()*, после использования заблокированного участка, а также перед завершением своей работы процессы должны разблокировать все заблокированные ранее участки, вызвав для этого функцию *UnlockFile ()*.
- Функции *LockFileEx ()* и *UnlockFileEx ()* позволяют блокировать/разблокировать участок открытого файла либо для разделяемого доступа (разрешающего доступ одновременно нескольким приложениям в режиме чтения), либо для монопольного доступа (разрешающего доступ только одному приложению в режиме чтения/записи).

#### Функции *LockFile* и *UnlockFile*

BOOL LockFile(

HANDLE hFile, // дескриптор файла DWORD dwFileOffsetLow, // младшее слово смещения участка DWORD dwFileOffsetHigh, // старшее слово смещения участка DWORD nNumberOfBytesToLockLow, // младшее слово длины участка DWORD nNumberOfBytesToLockHigh // старшее слово длины участка

);

);

#### BOOL UnlockFile(

HANDLE hFile, // дескриптор файла DWORD dwFileOffsetLow, // младшее слово смещения участка DWORD dwFileOffsetHigh, // старшее слово смещения участка DWORD nNumberOfBytesToUnlockLow, // млад. слово длины участка DWORD nNumberOfBytesToUnlockHigh // старш. слово длины участка

#### Функции *LockFileEx* и *UnlockFileEx*

BOOL LockFileEx(

HANDLE hFile, // дескриптор файла DWORD dwFlags, // вид блокировки и режим ожидания DWORD dwReserved, // зарезервировано DWORD nNumberOfBytesToLockLow, // млад. слово длины участка DWORD nNumberOfBytesToLockHigh, // старш. слово длины участка LPOVERLAPPED lpOverlapped // указание начала участка

#### $)$ ;

) ;

#### BOOL UnlockFileEx(

HANDLE hFile, // дескриптор файла DWORD dwFlags, // вид блокировки и режим ожидания DWORD dwReserved, // зарезервировано DWORD nNumberOfBytesToUnlockLow, // млад. слово длины участка DWORD nNumberOfBytesToUnlockHigh, // старш. слово длины участка LPOVERLAPPED lpOverlapped // указание начала участка

## Параметры *LockFileEx* и *UnlockFileEx*

- *• dwFlags* определяет вид блокировки файла, а также режим ожидания доступности затребованной блокировки:
	- LOCKFILE\_EXCLUSIVE\_LOCK запрос монопольной блокировки в режиме чтения/записи. Если это значение не задано, запрашивается разделяемая блокировка (только чтение).
	- LOCKFILE\_FAIL\_IMMEDIATELY задает режим немедленного возврата функции с возвращаемым значением равным FALSE, если приобрести блокировку не удается. Если это значение не задано, функция переходит в режим ожидания.
- *• lpOverlapped* используется для указания 64-битовой позиции начала участка файла, подлежащего блокированию;
- *• dwReserved* значение этого параметра должно быть равным 0.

#### Особенности блокирования участков файла

- Вновь создаваемая и существующие области блокирования в файле не могут перекрываться.
- Возможно блокирование участка, границы которого выходят за пределы файла. Такая операция может оказаться полезной в случае расширения файла процессом или потоком.
- Блокировки не наследуются вновь создаваемыми процессами.
- Границы участка разблокирования должны в точности совпадать с границами ранее заблокированной области. Любая попытка разблокирования участка, не совпадающего в точности с одной из существующих заблокированных областей, будет неудачной (функция вернет FALSE).

## Работа с файлами в Windows API

Работа с «разреженными» файлами

## Разреженные файлы (sparse files)

Without sparse file attribute set

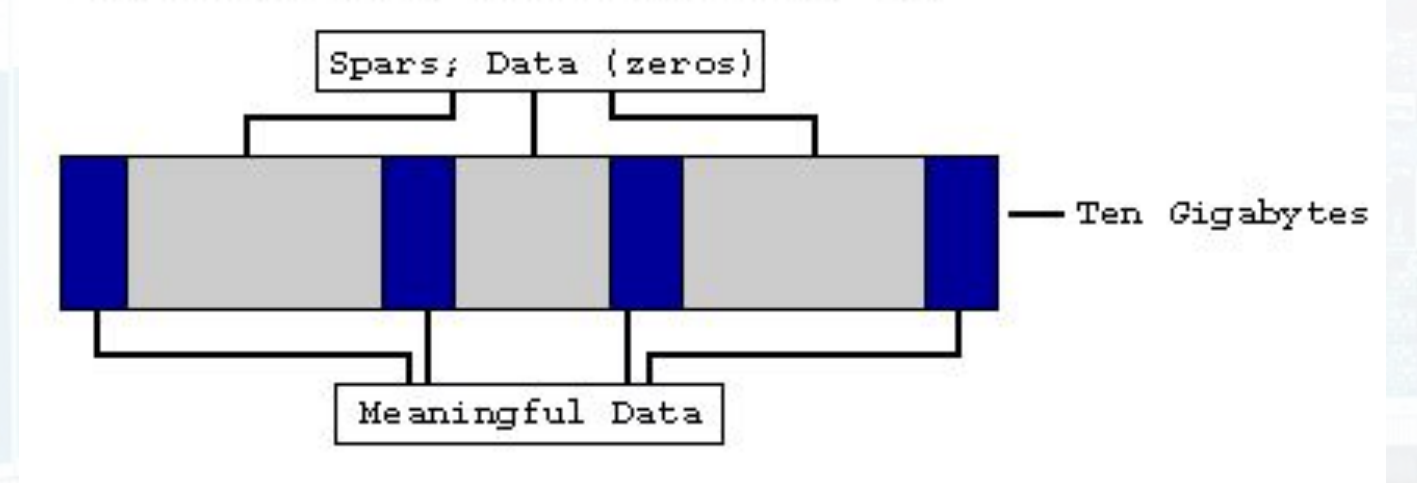

With sparse file attribute set

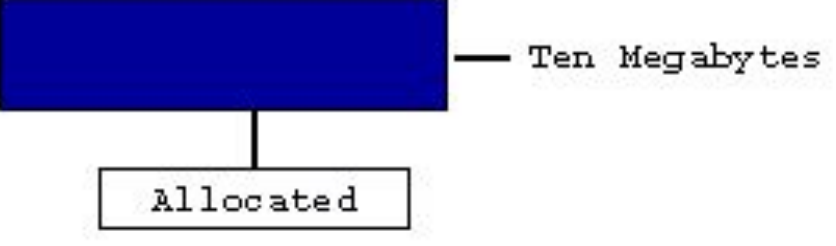

## Создание разреженных файлов

- Прежде чем создать разреженный файл необходимо проверить поддержку **FILE\_SUPPORTS\_SPARSE\_FILES** со стороны файловой системы.
- Для создания разреженного файла необходимо установить этому файлу атрибут **FILE\_ATTRIBUTE\_SPARSE\_FILE**.
- С помощью функции *CreateFile ()* установить атрибут разреженного файла невозможно, для установки атрибута разреженного файла необходимо воспользоваться специальной функцией управления устройствами ввода-вывода *DeviceIoControl ()* с управляющим кодом **FSCTL\_SET\_SPARSE.**
- Единственный способ сбросить бит этого атрибута состоит в том, чтобы переписать файл, например, при помощи вызова функция *CreateFile ()* с флагом **CREATE\_ALWAYS**.

#### Пример проверки поддержки разреженных файлов

char szVolName[MAX\_PATH], szFSName[MAX\_PATH]; DWORD dwSN, dwMaxLen, dwVolFlags;

GetVolumeInformation("C:\\", szVolName, MAX\_PATH, &dwSN, &dwMaxLen, &dwVolFlags, szFSName, MAX\_PATH);

if (dwVolFlags & FILE\_SUPPORTS\_SPARSE\_FILES)

// File system supports sparse streams } else { // Sparse streams are not supported }

{<br>}

#### Функция *DeviceIoControl*

BOOL DeviceIoControl ( HANDLE hDevice, // дескриптор устройства DWORD dwIoControlCode, // код операции LPVOID lpInBuffer, // буфер входных данных DWORD nInBufferSize, // размер буфера входных данных

);

LPVOID lpOutBuffer, // буфер данных результата DWORD nOutBufferSize, // размер буфера результата LPDWORD lpBytesReturned, // адрес данных для вывода LPOVERLAPPED lpOverlapped // адрес структуры // OVERLAPPED

### Пример создания разреженного файла

HANDLE hFile = CreateFile("C:\\Sparse.dat", GENERIC\_WRITE, 0, NULL, CREATE\_NEW, FILE\_ATTRIBUTE\_NORMAL, NULL);

DWORD dwTemp;

DeviceIoControl(hFile, FSCTL\_SET\_SPARSE, NULL, 0, NULL, 0, &dwTemp, NULL);}

## Особенности вызова *DeviceIoControl*

- Если параметр *hDevice* открывался без установки флажка FILE\_FLAG\_OVERLAPPED, параметр *lpOverlapped* игнорируется.
- Если параметр *hDevice* открывался с флагом FILE\_FLAG\_OVERLAPPED, операция выполняется как перекрывающая (асинхронная). В этом случае, параметр *lpOverlapped* должен указать на допустимую структуру OVERLAPPED, которая содержит дескриптор объекта события. Иначе, функция завершается ошибкой непредсказуемыми способами.
- Если параметр *lpOverlapped* NULL, то *lpBytesReturned* не может быть NULL.

### Задание разреженных областей файла

- Для задания в разреженном файле «нулевых» областей необходимо использовать функцию *DeviceIoControl ()* с управляющим кодом **FSCTL\_SET\_ZERO\_DATA** .
- Начало и конец создаваемой «нулевой» области задаются через параметр *lpInBuffer* функции *DeviceIoControl ().*
- Если используете функцию *DeviceIoControl ()* с кодом **FSCTL\_SET\_ZERO\_DATA** в отношении неразреженного файла, то в файл будут записаны «физические» нули.

#### Пример создания разреженной области файла

FILE\_ZERO\_DATA\_INFORMATION fzdi; DWORD dwTemp;

fzdi.FileOffset.QuadPart = uAddress; fzdi.BeyondFinalZero.QuadPart = uAddress + uSize;

DeviceIoControl(hFile, FSCTL\_SET\_ZERO\_DATA, &fzdi, sizeof(fzdi), NULL, 0, &dwTemp, NULL);

## Задание разреженной области в • Для задания разреженной области в конце файла нет необходимо использовать функцию *DeviceIoControl*

- *()* с управляющим кодом **FSCTL\_SET\_ZERO\_DATA** .
- Достаточно установить указатель файла в новую позицию за «пределами» файла и затем вызвать функцию *SetEndOfFile ()*.

## Получение информации о разреженных областях файла

- Для получения информации о разреженных областях файла необходимо использовать функцию *DeviceIoControl ()* с управляющим кодом **FSCTL\_QUERY\_ALLOCATED\_RANGES**.
- Пример кода программы, определяющей расположение разреженных областей файла приведен в статье

http://www.flexhex.com/docs/articles/sparse-files.phtml

## Синхронный и асинхронный ввод/вывод

- При синхронной работе приложение, запустив операцию ввода вывода, переходит в состояние блокировки до ее окончания (т.е. ожидает завершения операции ввода вывода).
- При асинхронной работе прикладная программа, запустив операцию ввода вывода, не ожидает ее завершения, а продолжает исполняться.

•Выполнение

•Ожидание

•Готовность

## Синхронный и асинхронный ввод/вывод

- При синхронной работе приложение, запустив операцию ввода вывода, переходит в состояние блокировки до ее окончания (т.е. ожидает завершения операции ввода вывода).
- При асинхронной работе прикладная программа, запустив операцию ввода вывода, не ожидает ее завершения, а продолжает исполняться.

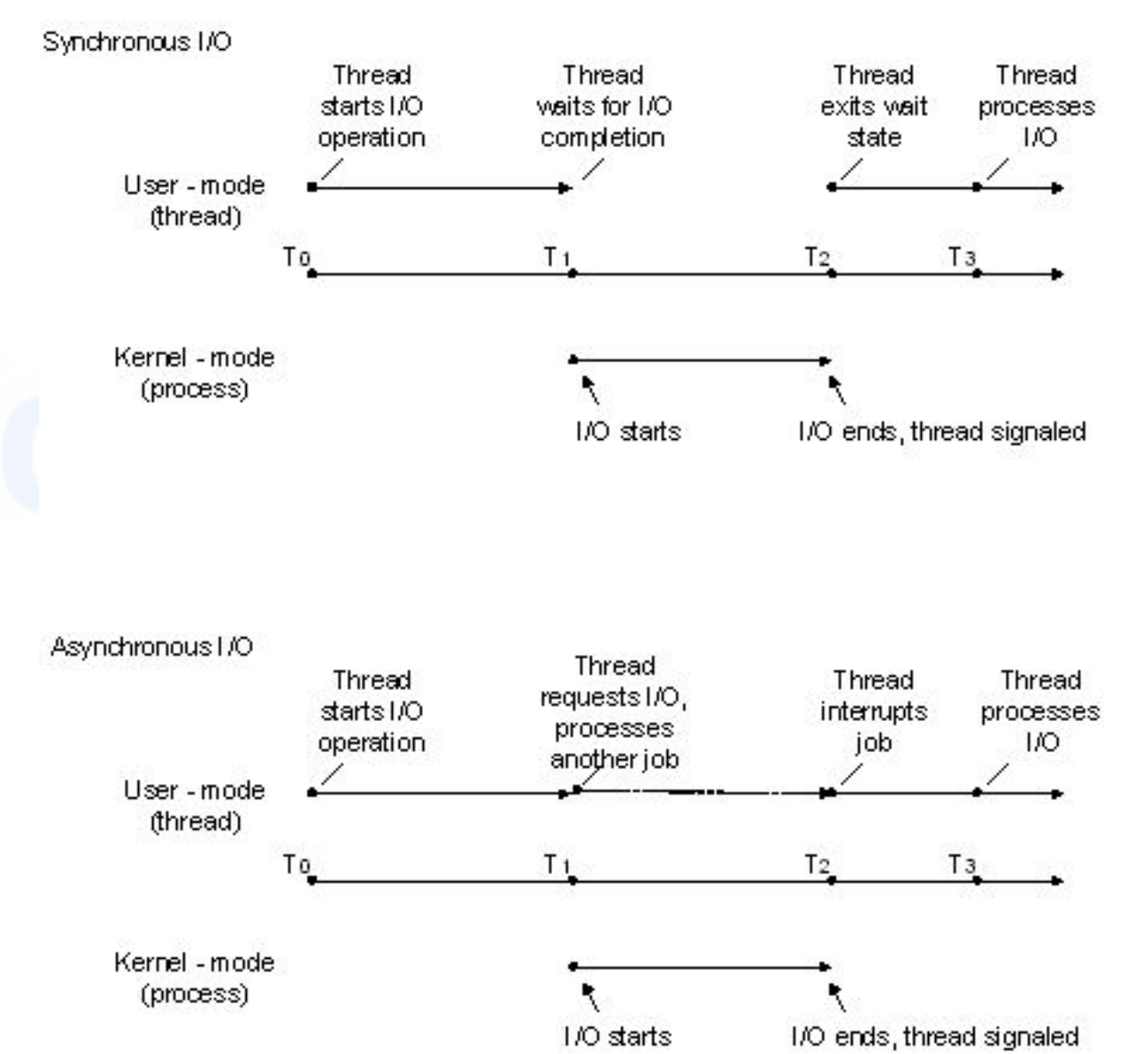

## Асинхронный ввод-вывод

- Для организации асинхронной работы с файлами необходимо при вызове функции *CreateFile ()* установить флаг FILE\_FLAG\_OVERLAPPED в параметре dwFlagsAndAttributes.
- После этого функции *ReadFile ()* и *WriteFile ()* будут работать асинхронно, т. е. только запускать операции ввода вывода и не ожидать их завершения.
- Структура данных OVERLAPPED, на которую указывает параметр *lpOverlapped,* должна оставаться допустимой для длительной операции чтения. Она не должна быть переменной, которая может выйти из области действия, пока происходит операция чтения файла.

#### Перекрывающийся асинхронный ввод-вывод

- Когда над одним файлом (или другим объектом ввода-вывода) одновременно выполняют несколько асинхронных операций вводавывода, то говорят, что это перекрывающийся ввод-вывод (Overlapped  $I/O$ ).
- Использование перекрывающегося ввод-вывода позволяет увеличить производительность приложений.

## Функции файлового ввода-вывода

BOOL ReadFile(

HANDLE hFile, // дескриптор файла LPVOID lpBuffer, // адрес буфера DWORD nNumberOfBytesToRead, // кол-во байт LPDWORD lpNumberOfBytesRead, // адрес кол-во байт LPOVERLAPPED lpOverlapped // адрес OVERLAPPED

#### BOOL WriteFile(

);

);

HANDLE hFile, // дескриптор файла LPCVOID lpBuffer, // адрес буфера DWORD nNumberOfBytesToWrite, // кол-во байт LPDWORD lpNumberOfBytesToWrite, // адрес кол-во байт LPOVERLAPPED lpOverlapped // адрес OVERLAPPED

#### Параметры функций файлового ввода-вывода

- hFile дескриптор файла;
- lpBuffer адрес буфера, в который будет производиться чтение/запись;
- nNumberOfBytes... количество байт, которые необходимо прочитать/записать;
- lpNumberOfBytes... адрес переменной, в которой будет размещено количество реально прочитанных/записанных байт;
- lpOverlapped указатель на структуру OVERLAPPED, управляющую асинхронным вводом выводом.

#### Пример синхронного копирования файла

/\* Open files for input and output. \*/ inhandle = CreateFile("data", GENERIC\_READ, 0, NULL, OPEN\_EXlSTING, 0, NULL); outhandle = CreateFile ("newf", GENERIC\_WRITE, 0, NULL, CREATE\_ALWAYS, FILE\_ATTRIBUTE\_NORMAL, NULL);

/\* Copy the file. \*/ do {

s = ReadFile(inhandle, buffer, BUF\_SIZE, &count, NULL); if (s && count > 0) WriteFile(outhandle, buffer, count, Socnt, NULL); } while (s>0 && count>0);

/\* Close the files. \*/ CloseHandle (inhandle): CloseHandle (outhandle);

#### Позиционирование указателя синхронного ввода-вывода

DWORD SetFilePointer(

);

- HANDLE hFile, // дескриптор файла
- LONG lDistanceToMove, // смещение указателя
- PLONG lpDistanceToMoveHigh, // указатель на старшую часть
- // 64-разрядного смещения

DWORD dwMoveMethod // точка отсчета

- **• FILE\_BEGIN**  отсчет от начала файла;
- **• FILE\_CURRENT**  отсчет от текущей позиции файла;
- **• FILE\_END**  отсчет от конца файла.

### Установка конца файла

BOOL SetEndOfFile(

);

HANDLE hFile, // дескриптор файла

• Функция перемещает позицию метки конца файла (EOF) для заданного файла к текущую позицию его указателя.

#### Структура перекрывающегося асинхронного ввода-вывода

typedef struct \_OVERLAPPED {

DWORD *Internal*; //Используется операционной системой.

//Хранит статус завершения операции.

DWORD *InternalHigh*; //Используется ОС. Хранит

//количество переданных байт.

DWORD *Offset*; //Позиция в файле, начиная с которой //необходимо производить операцию

//чтения (записи).

DWORD *OffsetHigh*;//Количество байт для передачи.

HANDLE *hEvent*; //Описатель события, которое произойдет //при завершении операции чтения //(записи). OVERLAPPED;

# Вариант 1 организации асинхронного ввода-

#### вывода

- Перед запуском операции асинхронного ввода-вывода необходимо создать объект «событие» и затем передать его дескриптор в функцию *ReadFile ()* или *WriteFile ()* в качестве элемента *hEvent* структуры OVERLAPPED.
- Позиция файла, начиная с которой производится операция вводавывода, должна быть установлена в членах *Offset* и *OffsetHigh*  структуры OVERLAPPED.
- Программа, выполнив необходимые действия одновременно с операцией передачи данных, вызывает одну из функций ожидания, например, *WaitForSingleObject ()*, передавая ей в качестве параметра дескриптор события.
- Выполнение программы при этом приостанавливается до завершения операции ввода-вывода.

## Функция *WaitForSingleObject*

DWORD WaitForSingleObject (HANDLE hObject, DWORD dwMilliseconds);

- *hObject* идентифицирует объект ядра, относительно которого будет выполняться синхронизация, в случае асинхронного ввода-вывода файла это обычно дескриптор объекта «событие»;
- *• dwMilliseconds*  указывает, сколько времени (в миллисекундах) поток готов ждать синхронизации:
	- значение «0» функция просто проверит состояние объекта синхронизации;
	- значение INFINITE (-1) ожидание будет «вечным», пока объект синхронизации не сработает.

## Функция *WaitForSingleObject*

- Функция *WaitForSingleObject ()* возвращает одно из следующих значений:
	- WAIT\_OBJECT\_0 синхронизация была выполнена;
	- WAIT\_TIMEOUT функция была завершена по тайм-ауту, синхронизация не выполнена;
	- WAIT\_ABANDONED для объекта типа «событие» не используется (используется для «семафоров» и «мьютексов»);
	- WAIT\_FAILED функция завершилась с ошибкой.

## Проверка завершения асинхронного вводавывода

• Проверить статус незавершенной операции асинхронного вводавывода можно используя макрос

> BOOL HasOverlappedIoCompleted (LPOVERLAPPED lpOverlapped);

• #define HasOverlappedIoCompleted (lpOverlapped) ((lpOverlapped)->Internal != STATUS\_PENDING)

## Вариант 2 организации асинхронного вводавывода

- Событие не создается. В качестве ожидаемого объекта выступает сам файл. Его описатель передается в функцию *WaitForSingleObject ()*.
- Этот метод прост и корректен, но не позволяет производить параллельно несколько операций ввода-вывода с одним и тем же файлом, т.е. не поддерживает перекрывающийся вводвывод.

## Вариант 3 организации асинхронного вводавывода

- «Тревожный» (allertable) асинхронный ввод-вывод предполагает использование функций *ReadFileEx ()* и *WriteFileEx ()*. В качестве дополнительного параметра в эти функции передается адрес функции завершения (APC –asynchronous procedure call), которая будет вызываться всякий раз при завершении операции ввода-вывода.
- Существенно, что эти функции завершения выполняются в том же самом потоке что и функции файлового ввода/вывода. Это значит, что поток, запустивший операции чтения/записи должен приостановить себя, например, с помощью функций *Sleep ()* и *SleepEx ()*, и предоставить возможность выполнения функции завершения.

#### Функции *ReadFileEx* и *WriteFileEx*

*• BOOL ReadFileEx( HANDLE hFile, LPVOID lpBuffer, DWORD nNumberOfBytesToRead, LPOVERLAPPED lpOverlapped, LPOVERLAPPED\_COMPLETION\_ROUTINE lpcr)*

*• BOOL WriteFileEx( HANDLE hFile, LPVOID lpBuffer, DWORD nNumberOfBytesToWrite, LPOVERLAPPED lpOverlapped, LPOVERLAPPED\_COMPLETION\_ROUTINE lpcr)*

#### Особенности тревожного асинхронного вводавывода

- Структура данных OVERLAPPED, на которую, указывает параметр *lpOverlapped* должна оставаться допустимой для длительной операции чтения. Она не должна быть переменной, которая может выйти из области действия, пока происходит операция чтения файла.
- Функции *ReadFileEx ()* и *WriteFileEx ()* игнорируют поле *hEvent* структуры OVERLAPPED.
#### Функция завершения

VOID CALLBACK FileIOCompletionRoutine (DWORD dwErrorCode, DWORD dwNumberOfBytesTransfered, LPOVERLAPPED *lpOverlapped*);

- *• dwErrorCode* состояние завершения ввода-вывода, значения параметра ограничены 0 (успешное завершение) и ERROR HANDLE EOF (при попытке выполнить чтение с выходом за пределы файла);
- *• dwNumberOfBytesTransfered* переданное число байтов;
- *• lpOverlapped* структура, которая использовалась завершившимся вызовом *ReadFileEx ()* или *WriteFileEx ()*.

### Функция *Sleep*

#### VOID Sleep (DWORD dwMilliseconds);

- Функция приостанавливает поток на *dwMilliseconds*  миллисекунд.
- Особенности выполнения функции *Sleep ()*:
	- поток добровольно отказывается от остатка кванта времени;
	- система приостанавливает поток на период, *примерно* равный заданному;
	- Вы можете вообще запретить планировать поток, передав в качестве dwMilliseconds значение **INFINITE** (-1);
	- Вы можете вызвать *Sleep* и передать в качестве *dwMilliseconds* ноль. В этом случае поток будет вытеснен с процессора и помещен в очередь ожидания. Однако поток снова будет запущен, если нет других готовых потоков с тем же приоритетом.

#### Функция *SleepEx*

DWORD SleepEx (DWORD dwMilliseconds, BOOL bAlertable);

- Функция приостанавливает выполнения потока до наступления события ввода/вывода или на время.
- Отличия выполнения от функции *Sleep ()*:
	- если параметр *bAlertable = FALSE*, то функция ведет себя аналогично *Sleep ()*;
	- если параметр *bAlertable = TRUE*, и этот поток переходит в ожидание оповещения и может продолжить выполнение после срабатывания вызова APC или истечение времени блокировки;
	- функция возвращает значение **WAIT\_IO\_COMPLETION**, если завершение произошло в результате срабатывания вызова APC.

#### Асинхронные вызовы процедур

- Главный поток указывает АРС-функцию данной целевого потока путем помещения объекта АРС в очередь АРС данного потока (функция *QueueUserAPC()*). В очередь могут быть помещены несколько АРС.
- Целевой поток переходит в состояние дежурного ожидания (alertable wait state), обеспечивающее возможность безопасного выполнения потоком АРС.
- Целевой поток, находящийся в состоянии ожидания, выполняет все АРС, находящиеся в очереди.
- **• Примечание:** Порядок первых двух шагов не важен, поэтому о возникновении «гонок» можно не беспокоиться.

### Функция *QueueUserAPC*

• Текущий поток помещает АРС в очередь целевого потока с помощью функции:

```
DWORD QueueUserAPC( 
 PAPCFUNC pfnAPC, // указатель на APC-функцию
 HANDLE hThread, // дескриптор целевого потока
 ULONG_PTR dwData // передаваемое APC-функции значение
);
```
• В случае успешного завершения функция возвращает - ненулевое значение, иначе – ноль.

Усовершенствованные средства для работы с файлами и каталогами и знакомство с реестром

Файловые системы обеспечивают не только простую последовательную обработку файлов; кроме этого, они должны предоставлять возможности прямого доступа к файлам и блокирования файлов, а также предлагать средства для управления каталогами и атрибутами файлов. В данной главе, которая начинается с обсуждения прямого доступа к файлам, требуемого для обслуживания баз данных, обработки файлов и решения целого ряда других задач, демонстрируются методы непосредственного доступа к данным, находящимся в произвольном месте файла, которые обеспечиваются файловыми указателями. Для этого, в частности, нам надо будет обсудить использование 64-битовых указателей Windows, поскольку файловая система NTFS способна поддерживать файлы гигантских размеров.

Далее будут рассмотрены методы просмотра каталогов, рассказано о том, что такое атрибуты файлов, такие, например, как метки времени, атрибуты прав доступа или размер файла, и показано, как управлять атрибутами и интерпретировать их. Наконец, вы ознакомитесь с тем, как использовать блокирование файлов с целью предотвращения попыток изменения их содержимого одновременно несколькими процессами. Завершает данную главу рассмотрение реестра Windows — централизованной базы данных, хранящей информация о конфигурации системы, которой могут пользоваться как приложения, так и сама операционная система. Приведенный в конце главы пример программы показывает, что функции, с помощью которых осуществляется доступ к реестру, и структура соответствующих программ напоминают те, которые применяются для управления файлами и каталогами, что и послужило причиной включения этой темы в данную главу.

## Реестр Windows

Реестр Windows был введён для упорядочения информации, хранившейся до этого во множестве INI-файлов, которые использовались для хранения настроек до того, как появился реестр.

- или системный реестр (англ. Windows Registry) иерархически построенная база данных параметров и настроек в большинстве операционных систем Microsoft Windows.
- Реестр содержит информацию и настройки для аппаратного обеспечения, программного обеспечения, профилей пользователей. Большинство изменений в Панели управления, ассоциации файлов, системные политики, список установленного ПО и т.д. фиксируются в реестре.

Операционная система управляет большим объемом информации, необходимой для ее загрузки и конфигурирования.

## Состав Реестра

#### Windows 95/98

- User.dat
- System.dat

#### **Windows ME**

- Classes.dat
- User dat
- System.dat

Windows XP • system software sam B System32\Config\ security default

Дополнительно могут создаваться файлы:

Documents and Settings\<Username>\ -Ntuser.dat

Documents and Settings\<Username>\Local Settings\Application Data\Microsoft\Windows\ — UsrClass.dat

- Можно провести некое примерное соответствие файлов и веток реестра, но оно не такое простое, полное и однозначное. Однако примерно можно сказать следующее:
- Ветка реестра «HKEY\_LOCAL\_MACHINE\Software\» формируется из файла «software».
- Ветка реестра «HKEY\_LOCAL\_MACHINE\System\» формируется из файла «system».
- Ветка реестра «HKEY USERS\» формируется из файлов «default» и других.

# Логическая структура **DeecTDa**<br>HKEY\_CLASSES\_ROOT

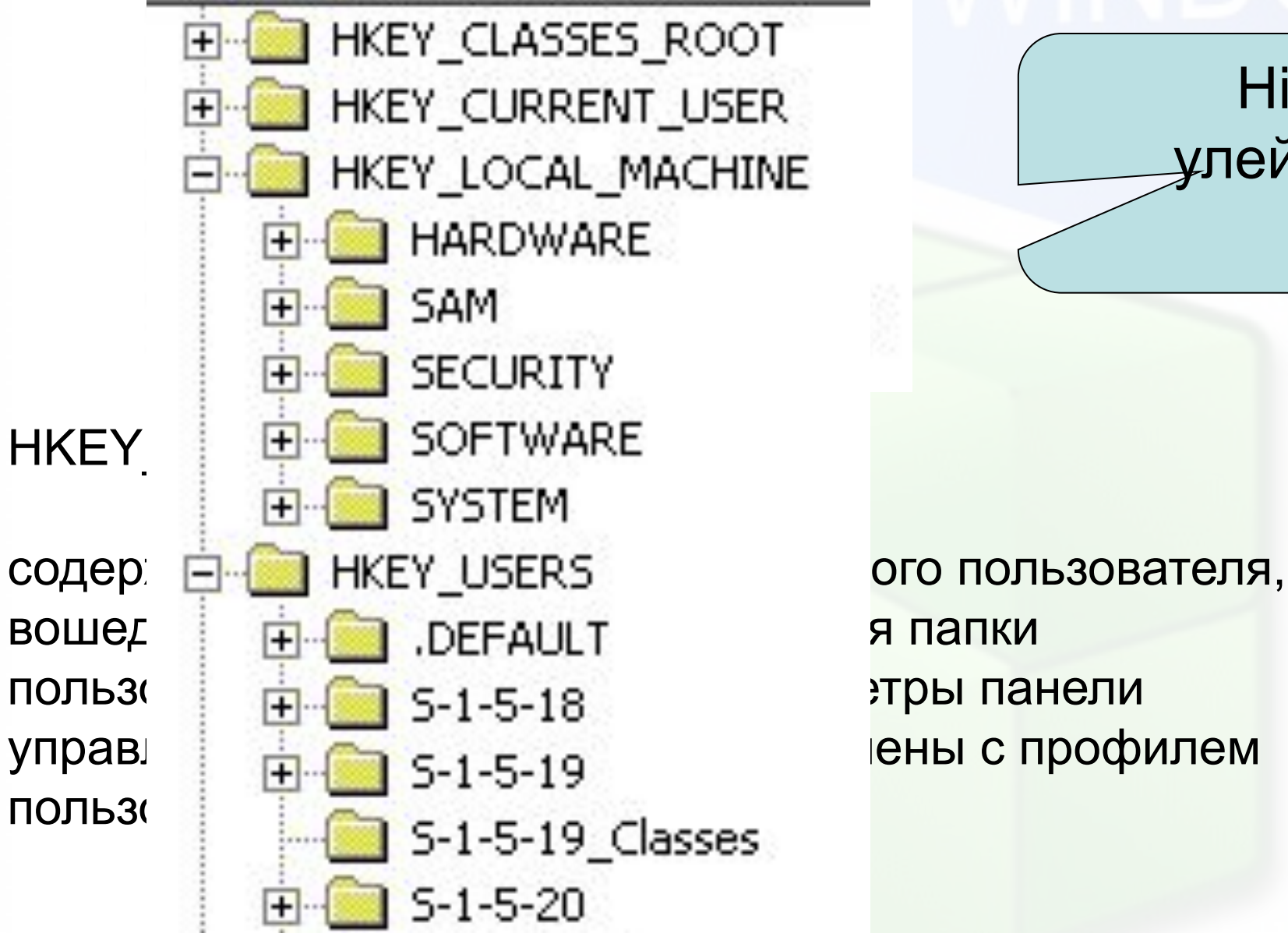

Hive – улей (куст)

## Логическая структура реестра

HKEY USERS (HKU)

- содержит все активные загруженные профили пользователей компьютера. HKEY LOCAL MACHINE (HKLM)
- Раздел содержит параметры конфигурации, относящиеся к данному компьютеру (для всех пользователей).

HKEY CLASSES ROOT (HKCR)

- В основном, содержит информацию о зарегистрированных типах файлов и объектах COM и ActiveX. Кроме того, раздел HKEY\_CLASSES\_ROOT предоставляет объединённые данные программам, написанным под ранние версии Windows. HKEY CURRENT CONFIG
- содержит сведения о профиле оборудования, используемом при запуске системы. HKEY\_DYN\_DATA (только в реестре ОС Windows 9x/ME)
- Содержит динамически изменяемые данные о компьютере (загрузка процессора, размер файла подкачки и т. п.).

## Недостатки реестра

- Реестр подвержен фрагментации, из-за чего доступ к реестру постепенно замедляется
- В связи с тем, что помимо настроек в реестре хранится различная информация системы и приложений (например многие приложения хранят в реестре список недавно открытых файлов), размер реестра значительно увеличивается по мере использования операционной системы. Эта проблема частично решается при помощи специальных утилит
- Не все настройки системы хранятся в реестре, соответственно перенос настроек системы путём копирования реестра невозможен.

Критики приводят в пример UNIX-подобные операционные системы, где нет реестра, выполняемые им задачи решаются другими средствами.

## Программы для работы с реестром

- regedit.exe
- regedt32.exe
- Утилиты сторонних производителей (Regcleaner, Norton Utilites)

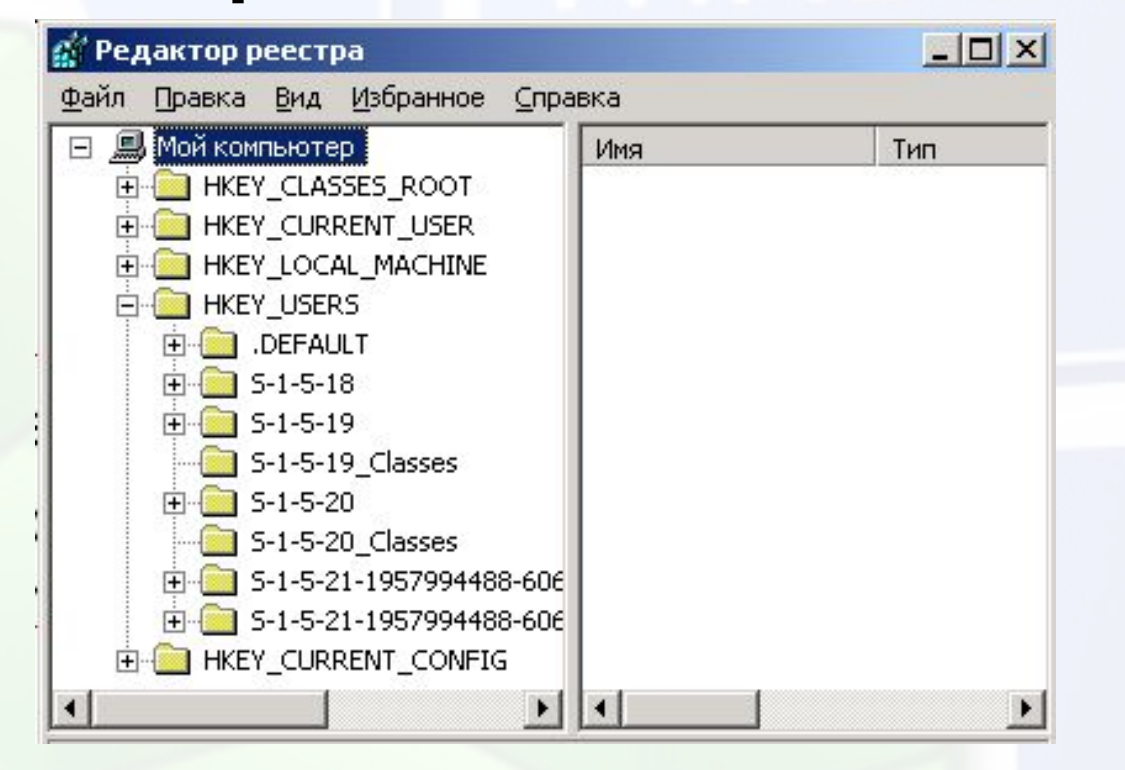

#### ОКНО РЕДАКТОРА РЕЕСТРА

Для просмотра и модификации данных реестра имеется штатный утилиты редактор реестра regedit.

## Редактирование РЕЕСТРА

- Изменение значений параметров реестра
- Сохранение копии реестра
- Экспорт и импорт настрое
- REG файлы (файлы с ра  $reg)$

запустите REG-файл как обычную программу, будет выдан запрос о необходимости провести изменения в реестре, и после ответа информация из файла будет импортирована.

Windows Registry Editor Version 5.00

[HKEY CLASSES ROOT\Software\CLASSES\PROGDATA.4] @="581907209372"

[HKEY CLASSES ROOT\Software\CLASSES\PROGDATA.5]  $0 = 1533$ 

## Структура REG файла

**Текстовый файл, в первой строке которого написано: • REGEDIT4 или Windows Registry Editor Version 5.00** Кроме этого в первой строке ничего быть не должно!

После этого текста **ОБЯЗАТЕЛЬНО** должна быть пустая строка. Затем, указывается раздел реестра, в котором надо прописать или изменить какие-то параметры. Название раздела должно быть заключено в квадратные скобки REGEDIT4

[Razdel1] "param1"="znachenie1" "param2"="znachenei2" "param3"="znachenie3"

[Razdel2] "param\_1"="znachenie\_1"

Если надо провести изменения в нескольких разделах, то вы должны оставлять одну пустую строку между последним параметром предыдущего раздела и названием следующего раздела.

Последняя строка в файле должна быть

## Параметры REG - файла

- Какие параметры можно можно добавлять? "FIXEDFON.FON"="vgafixr.fon"
- **• Строковые:**

**"param1"="znachenie".** 

**Двоичные**

**"param"=hex:XX,XX,XX,.... – вместо** 

**• Dword** 

**"param"=dword:XXXXXXXX** после двоеточия следует значение из восьми цифр в шестнадцатеричном (!) формате. Однако большинство параметров dword имеют значение 0, либо 1. **Пробелы в строке не допускаются.**

**• По умолчанию** ("Default"). **@="znachenie"** "Start Page" = "http://windowos.info"

значок @ НЕ ЗАКЛЮЧАЕТЕТ в кавычки.

<u> Kalo =dword:000</u>

**"param"=hex:be,00,00,00**

## Примеры REG-файлов

#### REGEDIT4

[HKEY\_CURRENT\_USER\Software\ Microsoft\Internet Explorer\Main] "Start Page" = "http://windowos.info"

#### **Удаление раздела**

надо перед его именем в квадратных ско

Благодаря этой записи, подраздел "QuickStart" из раздела "QuickSoft" будет удален со всем содержимым.

#### REGEDIT4

[-HKEY\_LOCAL\_MACHINE\Software\ QuickSoft\QuickStart]

## Примеры REG-файлов

**Для удаления отдельных параметров** используется следующий синтаксис:

REGEDIT4

[HKEY CURRENT USER\Software] "xxx"=-

Windows Registry Editor Version 5.00

[HKEY\_CURRENT\_CONFIG\Software\Fonts] "FIXEDFON.FON"="vgafixr.fon" "FONTS.FON"="vgasysr.fon" "OEMFONT.FON"="vga866.fon" "LogPixels"=dword:00000060

#### **Параметры командной строки**

• Редактор реестра regedit можно запускать с некоторыми ключами:

/s (импортирует значения из reg-файла без вывода диалогового окна)

/e (экспортирует параметры в reg-файл.

• Пример:

regedit /e myfile.reg

### Управление реестром с использованием Win32 API

- Функция *RegCreateKeyEx ()* создает указанный ключ. Если ключ уже существует в реестре, то функция открывает его.
- Функция *RegOpenKeyEx ()* открывает указанный ключ.
- Функция RegCloseKey освобождает дескриптор указанного ключа.
- Функция *RegDeleteKey ()* удаляет указанный ключ. Эта функция не может удалить ключ, который является подключем.
- Функция *RegSetValueEx ()* сохраняет данные в поле значения открытого ключа реестра.
- Функция *RegQueryValueEx ()* возвращает тип и данные указанного значения по имени, ассоциирующимся с открытым ключом реестра.

## Структура реестра

- Данные реестра хранятся в виде иерархической древовидной структуры. Каждый узел или каталог называется разделом или ключом (keys), а названия каталогов верхнего уровня начинаются со строки HKEY. Каждый раздел может содержать подраздел (subkey).
- Реестр содержит шесть корневых разделов:
	- HKEY\_CURRENT\_USER,
	- HKEY\_USERS,
	- HKEY\_CLASSES\_ROOT,
	- HKEY\_LOCAL\_MACHINE,
	- HKEY\_PERFORMANCE\_DATA,
	- HKEY CURRENT CONFIG.
- Наиболее важным, вероятно, является раздел HKEY\_LOCAL\_MACHINE. В нем содержится вся информация о локальной системе.

#### Реестр

- Операционная система управляет большим объемом информации, необходимой для ее загрузки и конфигурирования.
- В ранних версиях Windows эта информация содержалась в различных текстовых файлах с расширением .ini (Win.ini, System.ini и т.д.).
- Начиная с Windows 95, эта информация хранится в централизованной общесистемной базе данных, называемой реестром (registry). Для просмотра и модификации данных реестра имеется штатный утилиты редактор реестра regedit.

### Хранение реестра

- Реестр хранится на диске в виде набора файлов, называемых «кустами» или «ульями» (hives). Большинство из них находится в каталоге \Systemroot\System32\Config. Большое значение уделяется повышению надежности хранения.
- В частности, система ведет протоколы модификации кустов (при помощи так называемых регистрационных кустов, log hives), которые обеспечивают гарантированную возможность восстановления постоянных кустов реестра. Для еще большей защиты целостности на диске поддерживаются зеркальные копии критически важных кустов.

#### Управление реестром с использованием Win32 API

- Функция *RegCreateKeyEx ()* создает указанный ключ. Если ключ уже существует в реестре, то функция открывает его.
- Функция *RegOpenKeyEx ()* открывает указанный ключ.
- Функция RegCloseKey освобождает дескриптор указанного ключа.
- Функция *RegDeleteKey ()* удаляет указанный ключ. Эта функция не может удалить ключ, который является подключем.
- Функция *RegSetValueEx ()* сохраняет данные в поле значения открытого ключа реестра.
- Функция *RegQueryValueEx ()* возвращает тип и данные указанного значения по имени, ассоциирующимся с открытым ключом реестра.

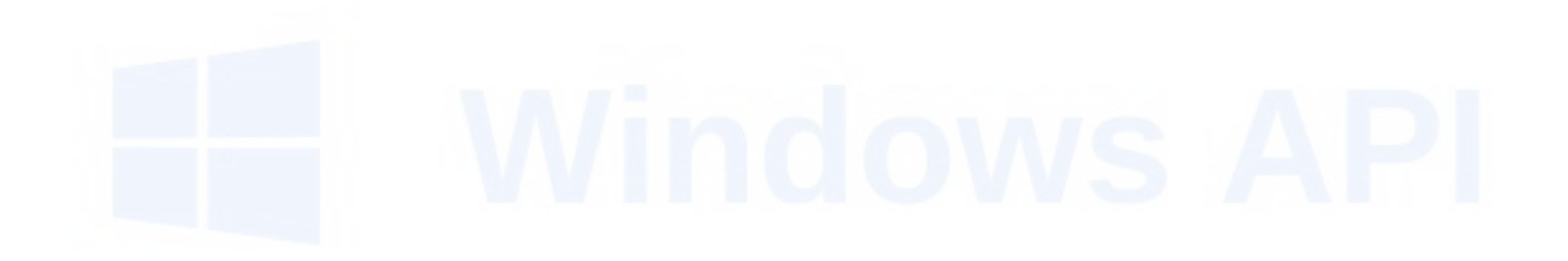

## Соответствие Win32 API и UNIX

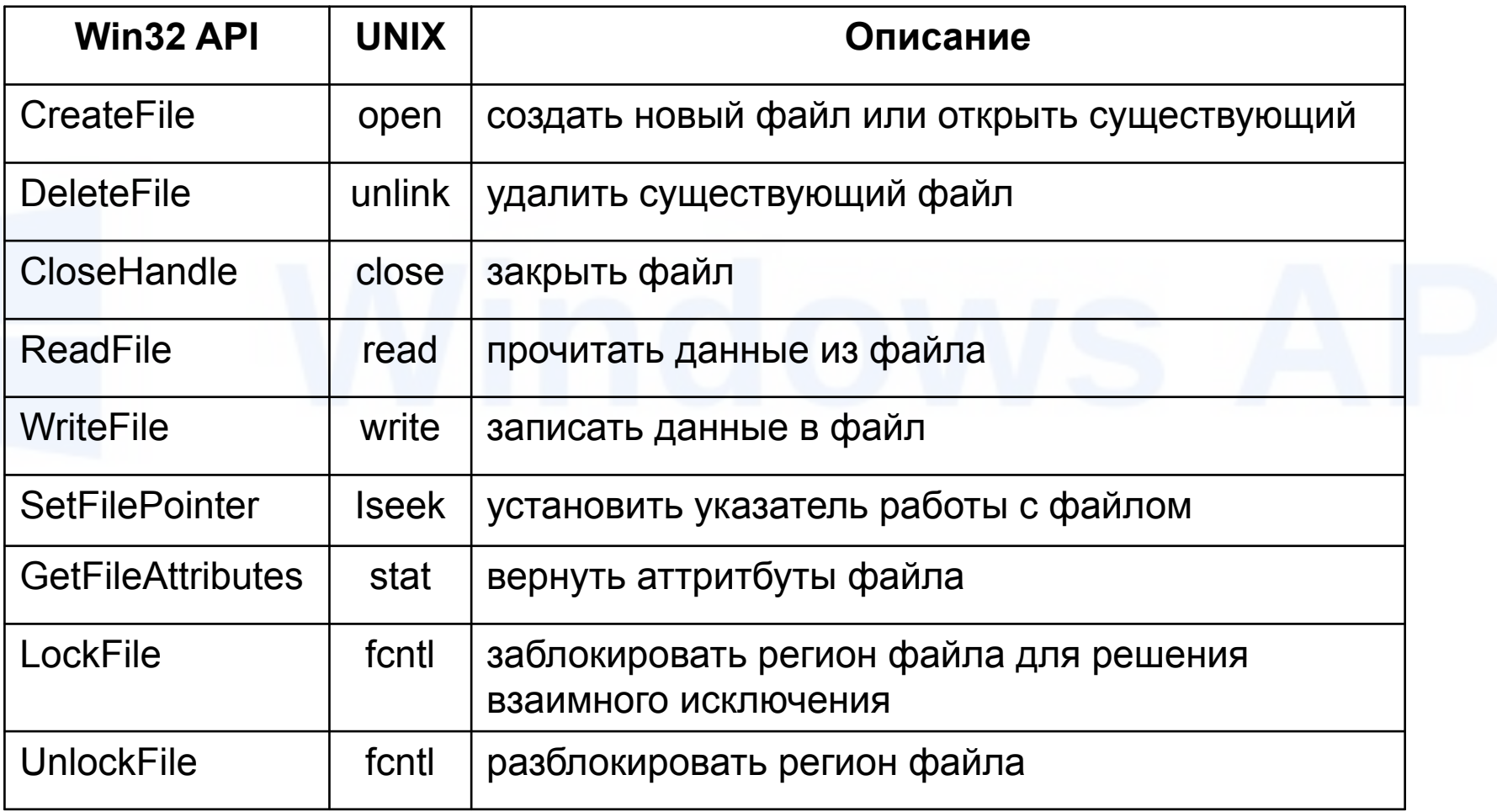

## Соответствие Win32 API и UNIX

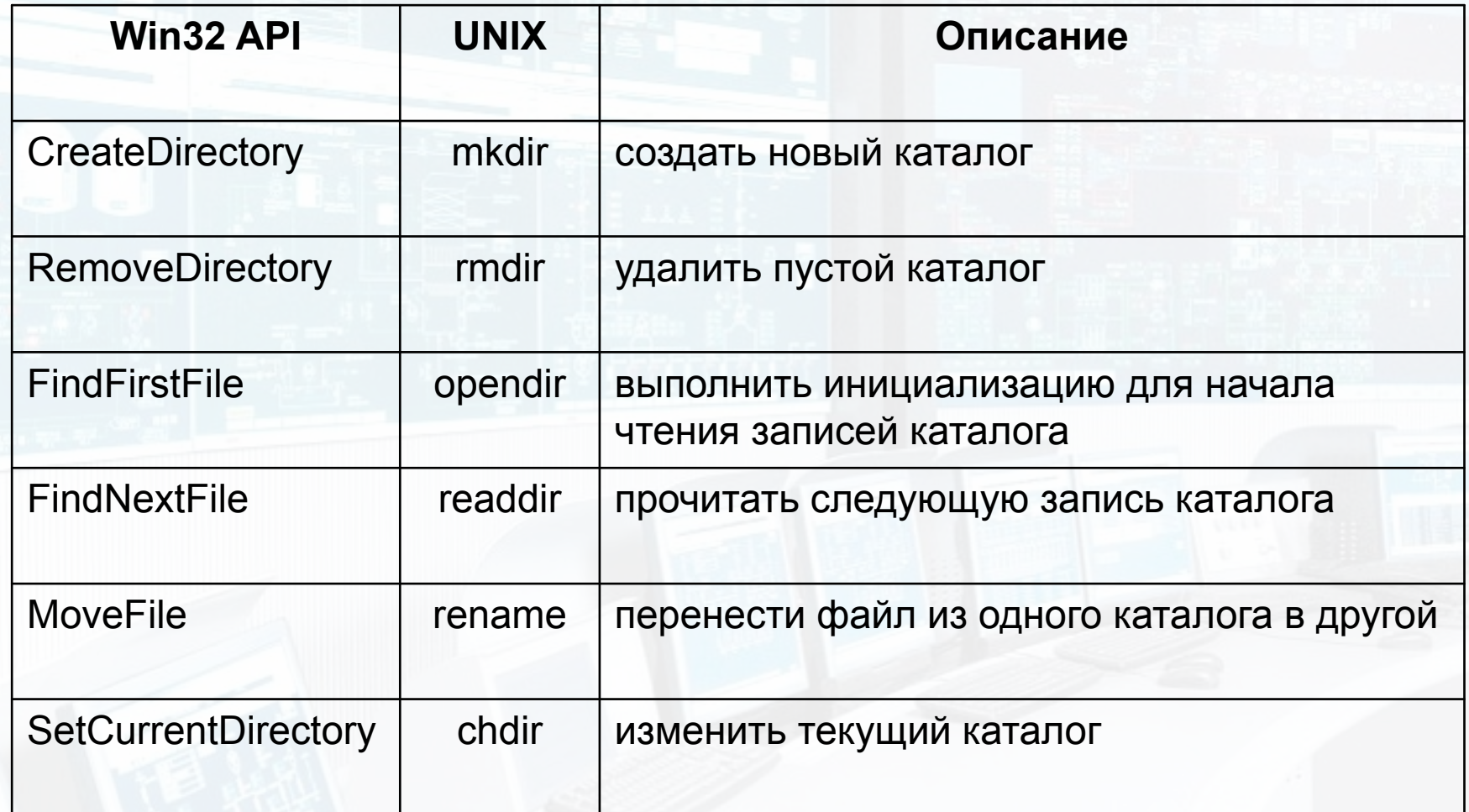

## Работа с каталогами и файлами

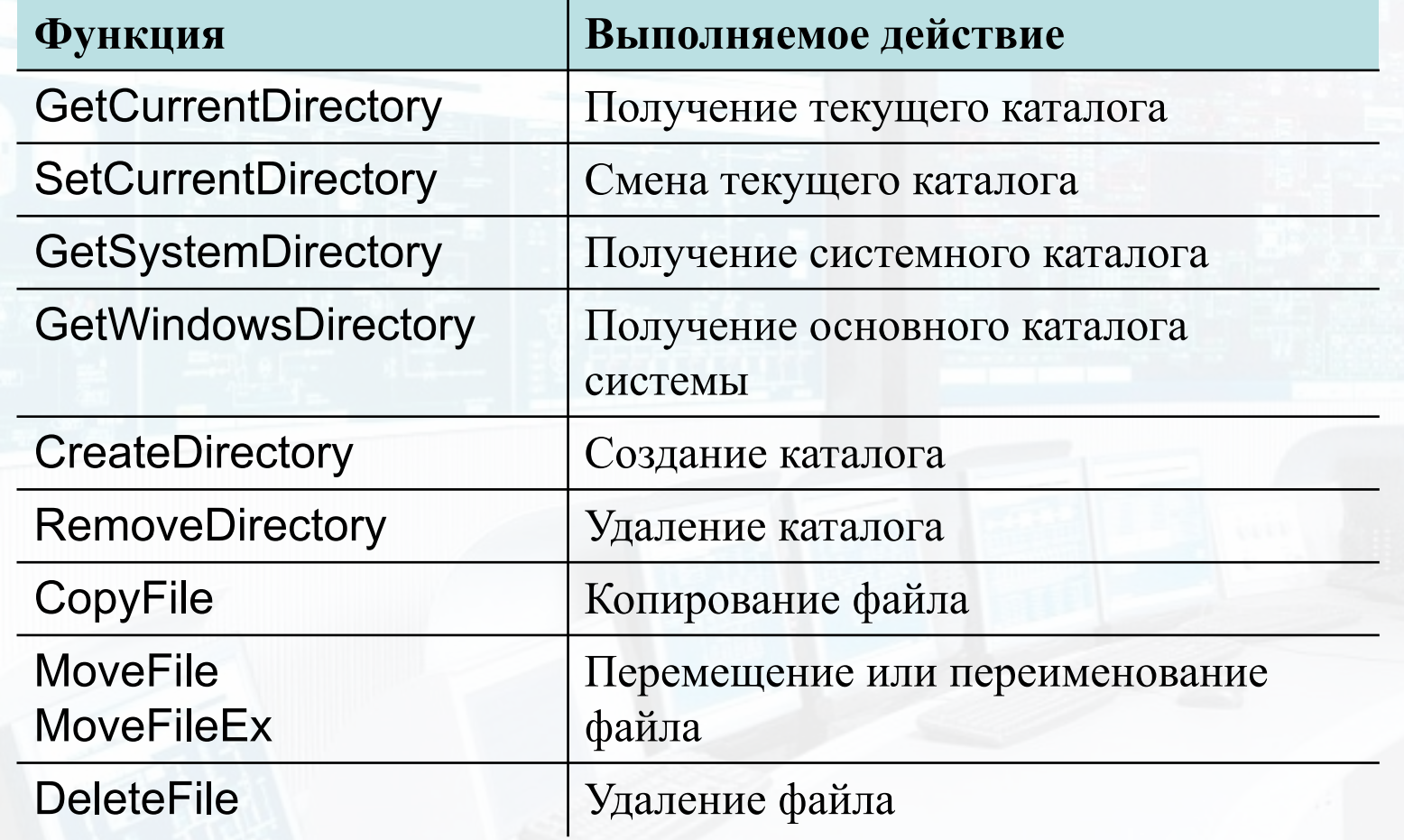

Вопросы, жалобы, предложения? Подготовил

к.т.н. Павлович А.А.

## Задание для самостоятельной работы

- 1. Windows API для чего нужен, где используется….
- 2. Win32 API группы
- 3. Принципы, лежащие в основе Windows API
- 4. типы данных в Windows API
- 5. функции библиотек
- 6. Работа с файлами, дисками в Windows API
- 7. Ввод/вывод
- 8. Реестр
- 9. Установить требуемое ПО для лабораторных, пз